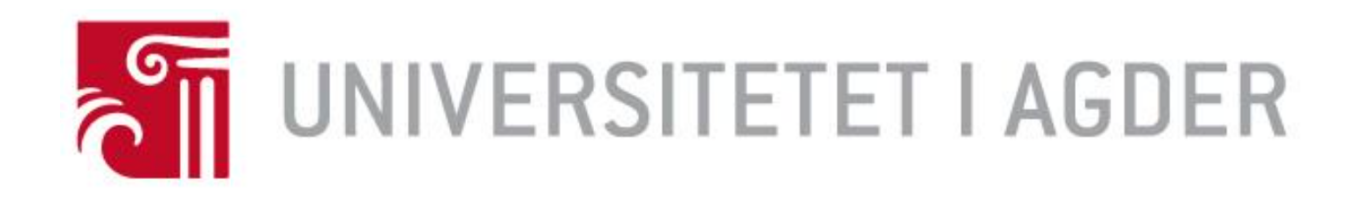

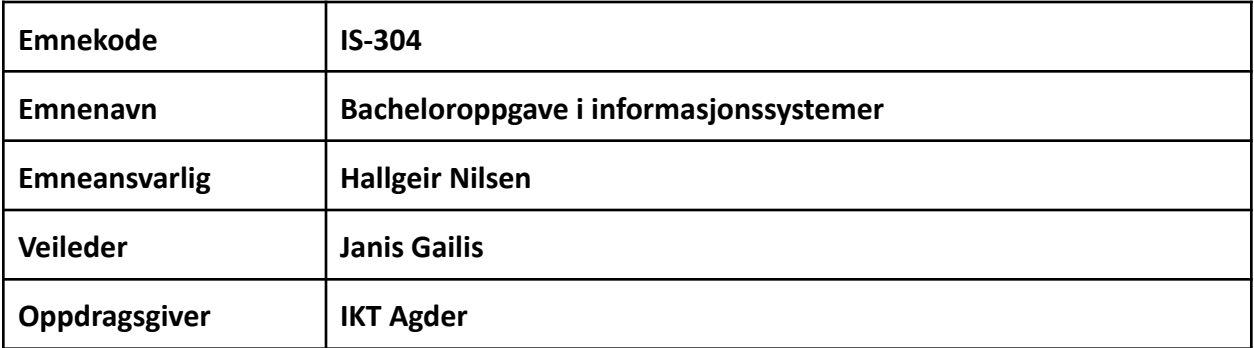

**Studenter:**

**Abdelrhman Zaher**

**Alena Porfoeva**

**Herman Bjørnå**

**Mohamed Yahya Jabokji**

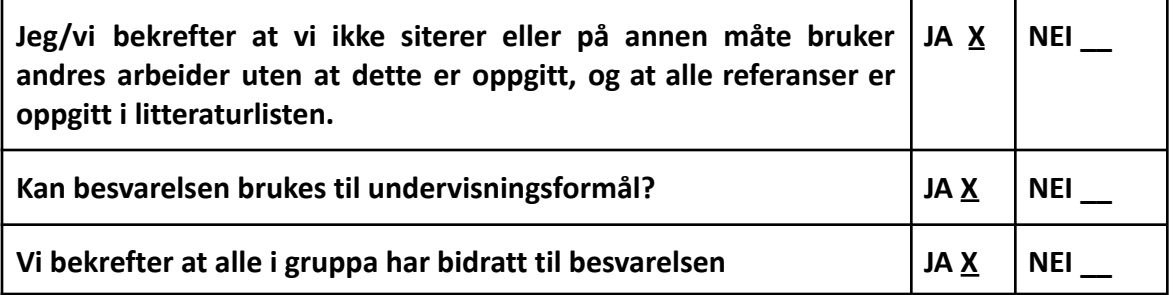

# <span id="page-1-0"></span>Forord

Vi er fem studenter ved Universitetet i Agder som studerer på bachelorstudiet i IT og informasjonssystemer. I dette semesteret har vi fått et bachelor prosjektet som skal utføres under og for IKT Agder.

Formålet med dette prosjekt-dokumentet er å beskrive prosjektgjennomføring i forbindelse med emnet IS-304-Bacheloroppgave i informasjonssystemer og belyse de sentrale elementene i prosjektet. Vil vi takke vår foreleser Hallgeir Nilsen, veileder Janis Gailis og bedriften IKT Agder som har bidratt positivt til dette prosjektet ved å gi tilbakemelding, veiledning og stilt opp ved behov. Da særlig en takk til Knut Fredvik, Ole Anders Eidjord, Maria Thalina Broen, Anne Siri Grudal Boye, Robert E. Halvorsen, og Jahn Roger Larsen. Deres hjelp har vært uvurderlig, og det ble stilt opp med verdifull kompetanse og workshop for at vi skulle komme gjennom et både utfordrende og lærerikt prosjekt.

# <span id="page-2-0"></span>**Sammendrag**

Oppgaven vår hos IKT Agder er å analyse store mengde data som finnes på Nilex plattformen og å lage dashboard på Power BI for IKT-Agder. Vi starte arbeidet med en analyse av kravene IKT-Agder ønsket å oppnå, basert på produkteiers og brukernes behov. Etter at vi fikk et dokument med alle de krevende rapportene IKT-Agder hadde fra før, og som de ønsket at vi skulle jobbe med. Etter analyseringen av kravene startet vi å designe prosjektet for at vi skulle vite trinnene vi skulle gå gjennom for å begynne gjennomføring av dette prosjektet.

Som en viktig del av prosjektet, var fokuset også rettet mot hvordan arbeidet med prosjektet skulle organiseres. Vi fulgte konseptet "Scrum" etter beste evne for å implementere dette prosjektet, og forsøkte å velge de metodene vi trodde kunne være relevante for oss. Løpende kommunikasjon med produkteier (IKT-Agder) gjennom "ukentlig Reviews", ble veldig nyttig for å kunne rette oss inn på riktig spor underveis.

Selve prosjektperioden bestod av en "Pre-Sprint", samt 3 "hovedsprinter". Ved starten av hver sprint ble oppgaver for sprinten valgt ut, basert på hvordan vi hadde prioritert og rangert viktigheten av hver oppgave. Ved enden av hver sprint ble resultatet evaluert, og omprioritering og omstrukturering ble gjort. Det var hele tiden en målsetting å få på plass så mye som mulig av funksjonaliteten i løpet av hver Sprint.

På slutten av prosjektet fikk vi tilbakemelding av IKT-Agder at de er fornøyd med resultatene, og at de skal bruke dashboard vi har opprettet i framtidige prosjekter, og at de skal utvikle mer på disse rapportene.

# <span id="page-3-0"></span>Innholdsfortegnelse

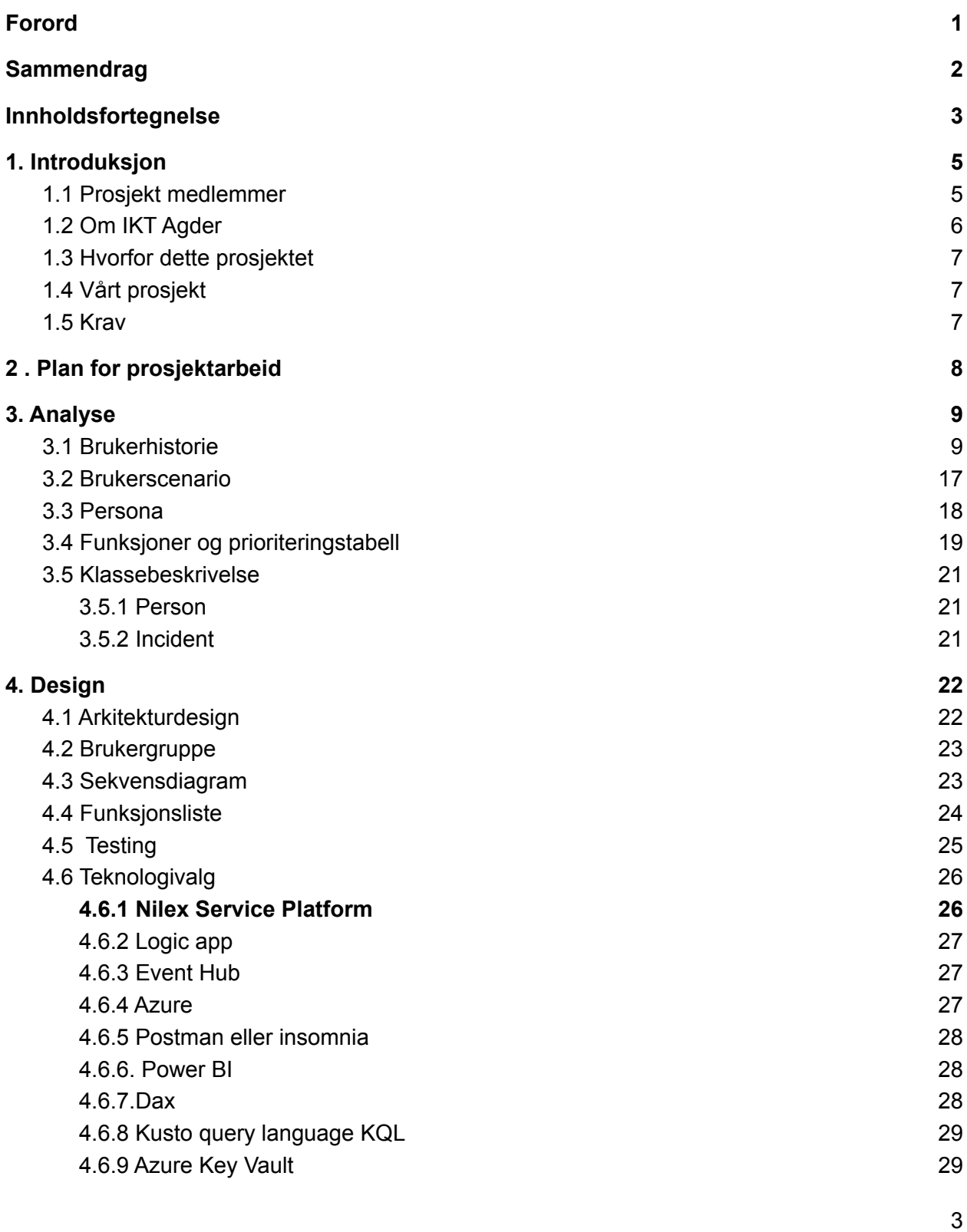

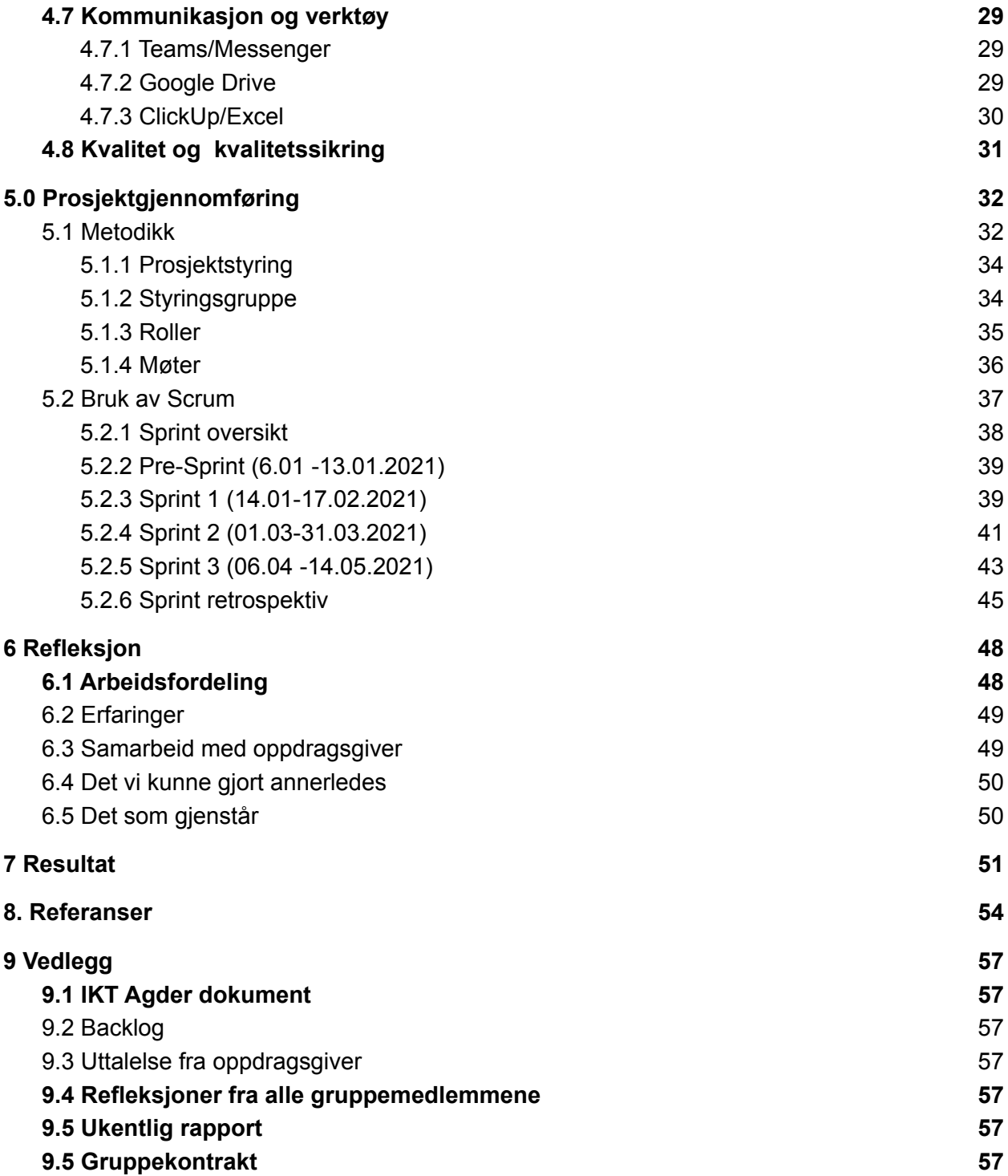

# <span id="page-5-0"></span>1. Introduksjon

## <span id="page-5-1"></span>1.1 Prosjekt medlemmer

Abdelrhman Zaher, gjennom sin studie har han delt i flere prosjekter som for eksempel hytter/boenhet booking system, hvor han jobbet med databaser PL/SQL og MYSQL samt med dataanalyse ved hjelp av Python. Hadde praksisplass i ITE Østerhus i løpet av ett semester og jobbet med realistisk data analyse prosjekt ved bruk av Power BI environment. Har erfaring i web-design og webapplikasjoner. På femte semesteret jobbet han også med fag som Hacking og scripting og Informasjonssystemsikkerhet. Er fleksibel, effektiv, trives godt i samarbeid med kollegaer og har god evne til å lære, samt har fokus på detaljer og helheten. Det er viktig for han å ha god kvalitet i det han gjør.

Alena Porfoeva var på praksisplass andre året, på studie hos PenguinUP i løpet av ett semester og hennes oppgaver var å utvikle systemet. Jobbet med HTML, CSS, JavaScript, Bootstrap og testing av systemet. Har også vært i løpet av ett semester på utveksling i Tyskland, Fachhochschule i Münster, hvor hun lærte mye om datanettverk, operativsystemer og MATLAB. På femte semesteret jobbet hun mye med PHP, MySql, Internetteknologier og Informasjonssystemsikkerhet på skolen. Hun kan si at hun er mest interessert i webutvikling og programmering, men tar gjerne andre IT arbeidsoppgaver. Som person er hun vant til å mestre hektiske hverdager på en god måte. Har bra arbeidsmoral, er effektiv, strukturert og lærer fort.

Herman Bjørnå har gjennom studiene lært om struktur av arbeidsoppgaver gjennom større prosjekter. Har vært med i prosjekter der de har benyttet seg av databaser, Python, JavaScript, HTML og CSS. Har i tillegg vært ett semester på utveksling til Curtin University i Perth, Australia. Der han hadde fag som Internettdesign og Data Security. Forrige semesteret har han hatt fag som Scripting og hacking, Metode, og Informasjonssystemsikkerhet. Han er mest interessert i design og prosjektplanlegging, men kan gjøre andre arbeidsoppgaver også. Det skal bli gøy for han å kun fokusere på ett prosjekt, da vi til vanlig har to til tre prosjekter på en gang. Han vil si han er fleksibel, god til å samarbeide og ta til seg konstruktiv kritikk.

Mohamed Yahya Jabokji, gjennom IT og informasjonssystemer studie har lært seg blant annet om Java, web-design, databaser og PL/SQL. Har også deltatt i flere andre prosjekter, hvor han jobbet med både frontend og backend, brukte Python, Javascript og HTML. I tillegg hadde han en praksisplass på ITE Østerhus bedrift, hvor han lærte seg om Microsoft Power BI. Er fleksibel, tålmodig, presis og effektiv, liker å samarbeide med andre.

Elisabeth Abildtrup Balchen Terjesen har gjennom bachelorstudiet i IT og informasjonssystemer blant annet lært om databaser, Java, HTML, CSS, MariaDB, ledelse av digitaliseringsprosjekter, samskaping og om digitaliseringens betydning i samfunnet. Man har også gjennom gruppebasert læring lært seg mye om samarbeid, hva som er bra å gjøre for å lykkes i et prosjekt, og hva man ikke bør gjøre for at alt skal gå fremover. Hun jobber i et stort byggekonsern og har tatt en bachelor i økonomi og administrasjon ved UiA i tillegg til IT-studier. Har også en bachelor bestående av rettsvitenskap og statsvitenskapelige fag. Innehar også verv i en politisk organisasjon, og er tillitsvalgt. Hun er allsidig, direkte, god til å tilpasse seg ulike mennesker, og motiveres best når hun har gode mennesker rundt seg. Mener at alle jobber best når en har et trivelig arbeidsmiljø. Noe covid har utfordret på det sterkeste med liten mellommenneskelig kontakt. Har vært på prosjektet men trukket seg før innleveringa.

## <span id="page-6-0"></span>1.2 Om IKT Agder

IKT Agder er et interkommunalt IKT-driftsselskap som er eid av kommunene "Froland, Arendal, Gjerstad, Grimstad, Risør, Tvedestrand, Vegårshei, Vennesla, Åmli, og Agder fylkeskommune". IKT Agder tilbyr tjenester som "brukersupport, drift av utstyr, nettverk, systemforvaltning, prosjektledelse og IKT- forvaltning", (IKT Agder a), 2021).

IKT Agder skal "styrke eiernes kompetanse innen IKT, herunder bidra til større effektivitet og bedre kostnadskontroll, samt være eiernes IKT- organisasjon" (IKT Agder a), 2021). I deres "Strategi IKT Agder 2025" uttrykker man store ambisjoner og planer for fremtiden: "Brukerne skal her enkelt kunne vite hvor man skal henvende seg for å få den støtten og hjelpen de trenger, tjenestene skal oppleves som sikre og stabile, stordriftsfordeler skal sørge for reduserte og unngåtte kostnader, økt kvalitet og spart tid. IKT Agder har som mål om å lede an i samarbeidet med akademia, leverandørmarked, næringsliv og offentlige virksomheter, og at andre kommuner

skal besøke dem for å se nærmere på "Smart Region Agder". På sikt ønsker IKT Agder å levere de "mest kostnadseffektive IKT- løsningene i kommunal sektor", (Johansen 2019, s. 4-9).

## <span id="page-7-0"></span>1.3 Hvorfor dette prosjektet

Vi ønsket dette prosjektet fordi det ville by på utfordringer, dermed gir det en stor erfaring for oss. Vi skal bruke programmer og språk som vi ikke har brukt før blant annet Azure platform, Power BI og Kusto Queries. Disse programmene blir brukt av flere bedrifter. Samtidig har markedet i dag et stort behov for data analysering som gir bedriftene evnen på å ta bedre beslutninger basert på analysert data.

## <span id="page-7-1"></span>1.4 Vårt prosjekt

Nilex er brukerstøtte og det mest sentrale fagsystemet i IKT Agders daglige drift. Dette systemet gir begrensede muligheter og man ønsker derfor at dataene kan legges inn i Power BI via Azure for å kunne analysere data mer inngående, jfr. Bachelorprosjekt Info fra IKT Agder. Gruppen skal analysere det IKT Agder ønsker rapporter om i Power BI. Det ble også ytret et ekstra-ønske, som faller litt utenom selve hovedoppgaven, om å bruke maskinlæring på historiske data. Det er usikkert hvor realistisk det er å få til på den tiden man har tilgjengelig. Så fokuset vil være på de mest nødvendige rapportene som IKT Agder mener de trenger for å kunne si at de er fornøyde.

## <span id="page-7-2"></span>1.5 Krav

Etter at vi hadde møte med IKT-Agder diskuterte vi prosjektet vårt, og hva IKT-Agder ønsker å oppnå med dette prosjektet.

IKT-Agder vil at data som tilhører dem, og som finnes på Nilex-plattform skal transformeres til Azure plattformen, der man kan lage en database og lagre data. Etter at data blir lagret i en database, vil IKT-Agder koble Power BI mot denne databasen for å lage forskjellig Dashboard og Charts basert på dataene.

Vi har fått et dokument som viser hva IKT-Agder ønsker å oppnå, og hva slags rapporter IKT-Agder ønsker å se på. Dokumentet vi fikk inneholder ønskede rapporter som vi skulle jobbe med gjennom dette prosjektet. Samtidig fikk vi noen eksempler av integrerte rapporter som finnes allerede på Nilex plattform, slik at vi lager nye rapporter som IKT-Agder ikke hadde før.

# <span id="page-8-0"></span>2 . Plan for prosjektarbeid

Vi begynte dette prosjektet med å sette en plan før vi gikk videre med prosjektet. Det hjalp oss med å vite hva som må gjøres og hvilken oppgaver vi må holde på med hver uke.

Planen vår til vi får tilgang til Nilex og kommer ordentlig i gang er:

Å forberede seg i forhold til prosjektet (å skrive gruppekontrakt, utføre research, skrive sprint backlog og product backlog).

Gruppe møte hver dag i ca 15 min for å diskutere oppgavene, og produkt backlog.

● Møte med oppdragsgiver (IKT Agder) hver onsdag for å gi informasjon om fullførte oppgaver og ting vi trenger tilbakemeldinger på.

● Bruk av ClickUp prosjektledelse app for å administrere strategien, dele opp oppgavene på gruppen og lagre product backlog.

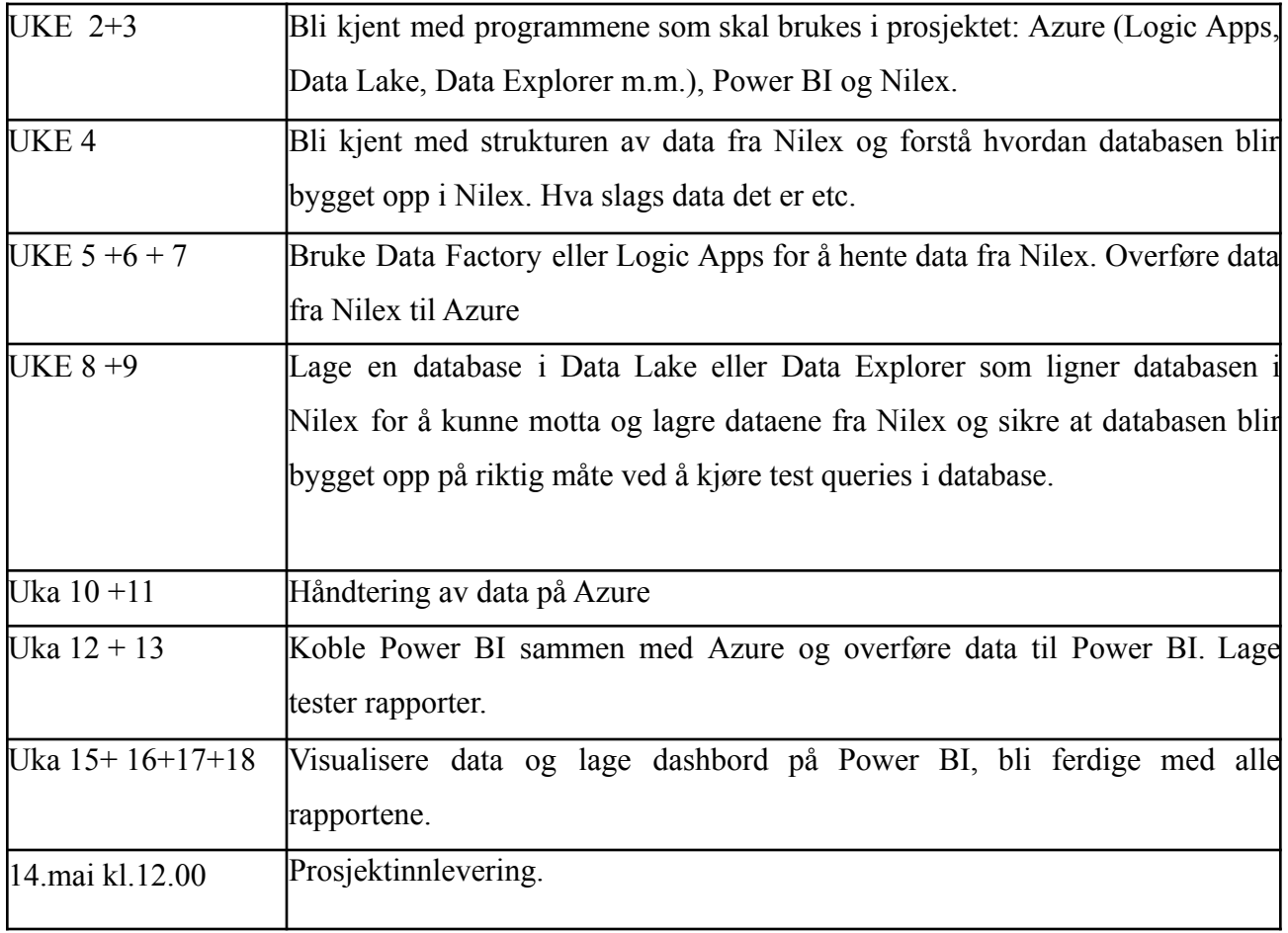

# <span id="page-9-0"></span>3. Analyse

I denne delen skal vi snakke om hvordan vi har gått frem for å finne og beskrive problemer og løsninger i prosjektet. I denne fasen identifiserer vi hva vi trenger å bygge opp, estimerer og prioriterer funksjonalitet. Dette har vi gjort ved å konstruere brukerhistorier og brukerscenarioer basert og bygd opp på de forskjellige kravene.

# <span id="page-9-1"></span>3.1 Brukerhistorie

Brukerhistorie er en historie om en person som ønsker å bruke et system for å oppnå et ønsket resultat, forklart på en enkel og tydelig måte. Personene som «forteller» historiene er fiktive og representerer typiske personer innenfor en gitt kontekst. I sammenheng med systemutvikling vil disse bidra som grunnlag for å finne ut hvilke krav som må settes til systemet for å oppfylle brukerens behov (Pichler, 2019).

Brukerhistorier bidro til å danne et viktig grunnlag for alt vi gjorde i prosjektet.

Vi har brukt MoSCoW metoden for å vurdere brukerhistorier og for å finne ut hvilke funksjoner eller tabeller som skal prioriteres. Metoden brukes for å ha en felles forståelse om viktigheten av alle krav. 1

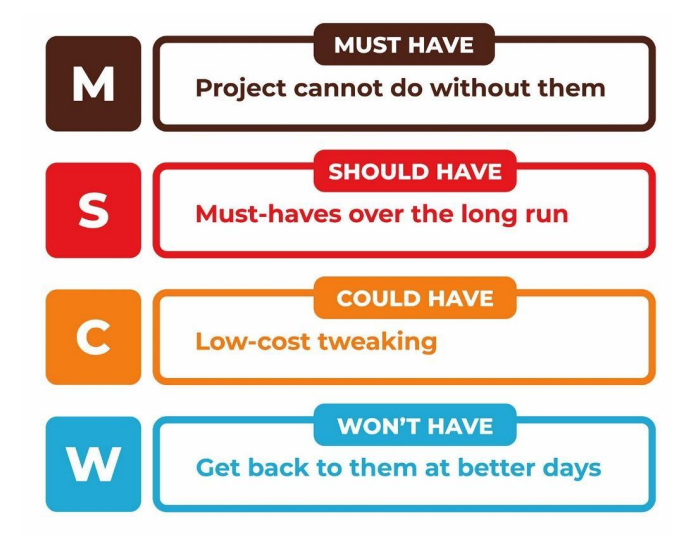

*Figure 1 "MoSCoW metode"* 2

<sup>1</sup> "What is MoSCoW Prioritization? | Overview of the MoSCoW Method."

<sup>2</sup> "MoSCoW Method: How to Make the Best of Prioritization - Railsware." 6 Mar. 2019, [https://railsware.com/blog/moscow-prioritization/.](https://railsware.com/blog/moscow-prioritization/) Accessed 12 May. 2021. <https://www.productplan.com/glossary/moscow-prioritization/>. Accessed 12 May. 2021.

"Must have" er de essensielle funksjoner eller tabeller som må være med i systemet, hvor vi i vårt prosjekt har lagt en "recurrence" funksjon for å oppdatere data som er hentet fra Nilex API på daglig basis og den ble definert som førsteprioritet.

"Should have" er de funksjonene eller tabellene som bør være med, men systemet kan fungerer uten.

"Could have" er mindre viktige funksjoner eller tabeller enn de funksjonene eller tabellene som bør inkluderes, men kan gi ekstra oversikt til brukeren samt løfte opp hele prosjektet, så de kan godt implementeres med mindre tiden tillater det.

"Won't have" gir lite verdi til prosjektet, og vil ikke bli implementert pga tidsbegrensninger.

Vi har valgt å lage brukerhistorier for å komme frem til de forskjellige krav som oppdragsgiver trenger i systemet. Dette gav oss et bilde over hva slags funksjoner eller tabeller vi skulle implementere. I dashbordet som vi skal lage har vi en type bruker: Administrator.

Brukerhistoriene inneholder en kort beskrivelse over ønsket funksjoner eller tabeller som skal implementeres (IKT-Agder dokument).

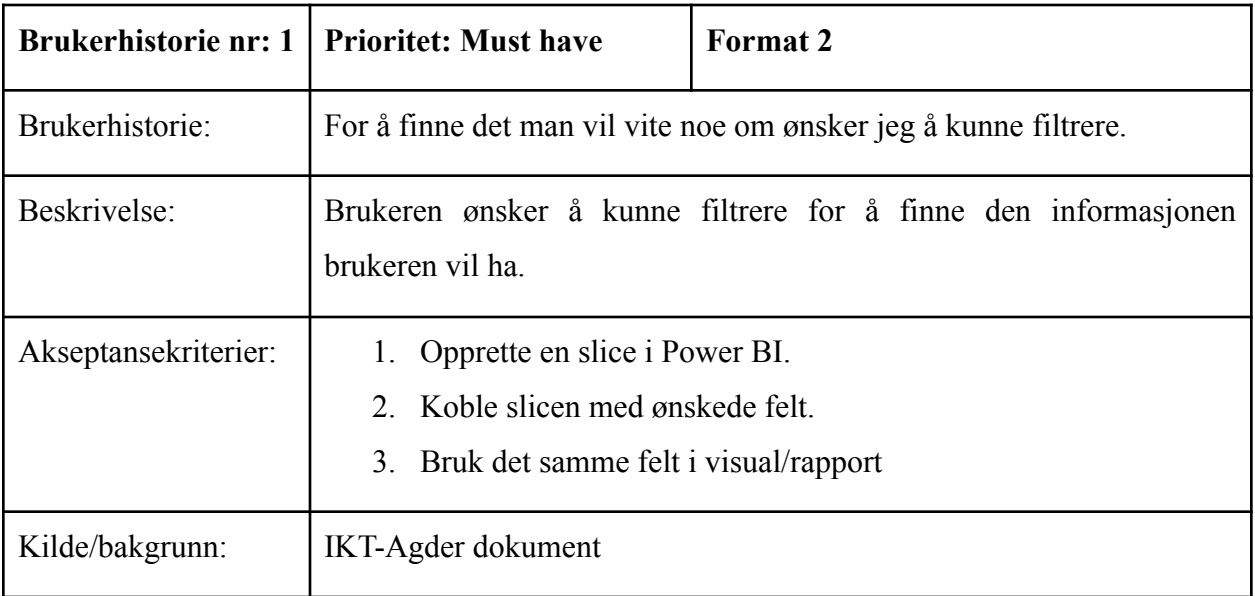

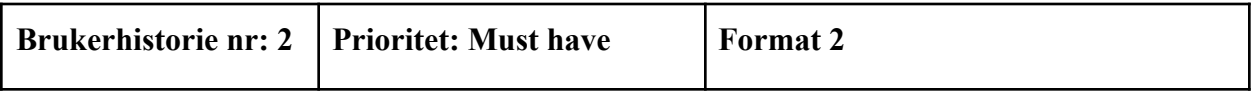

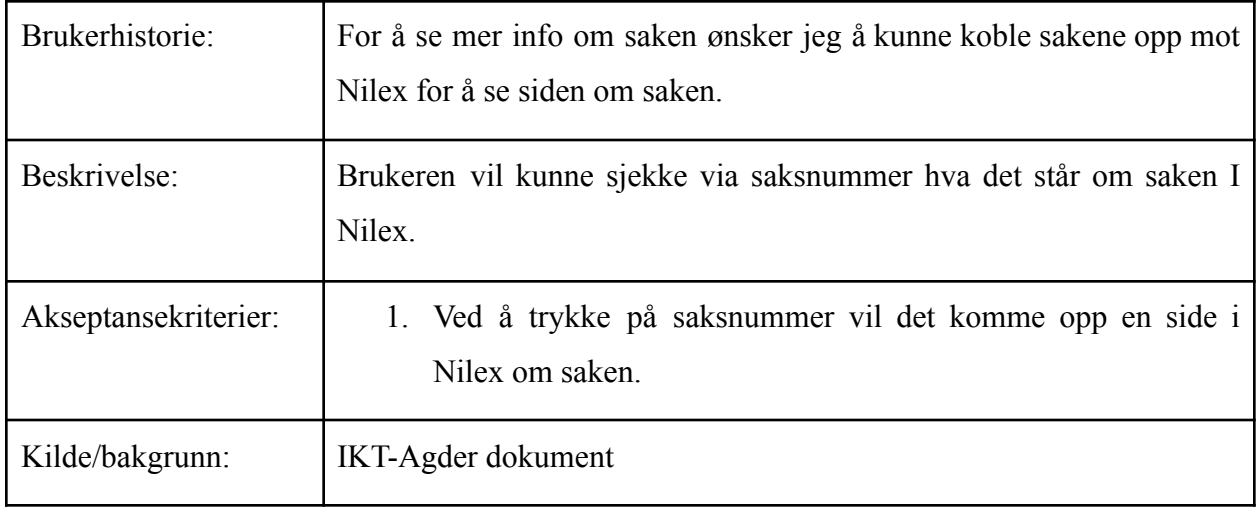

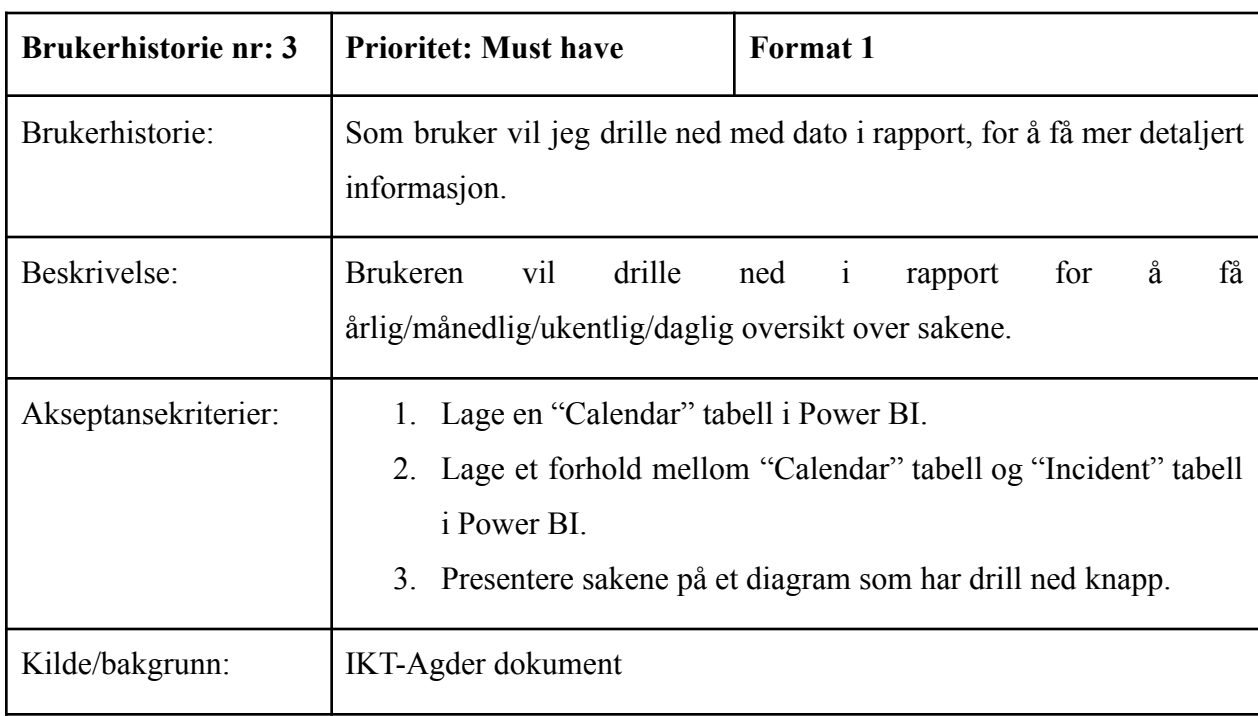

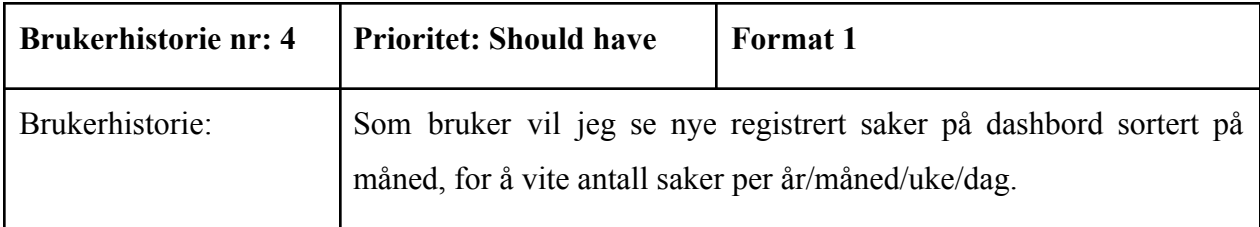

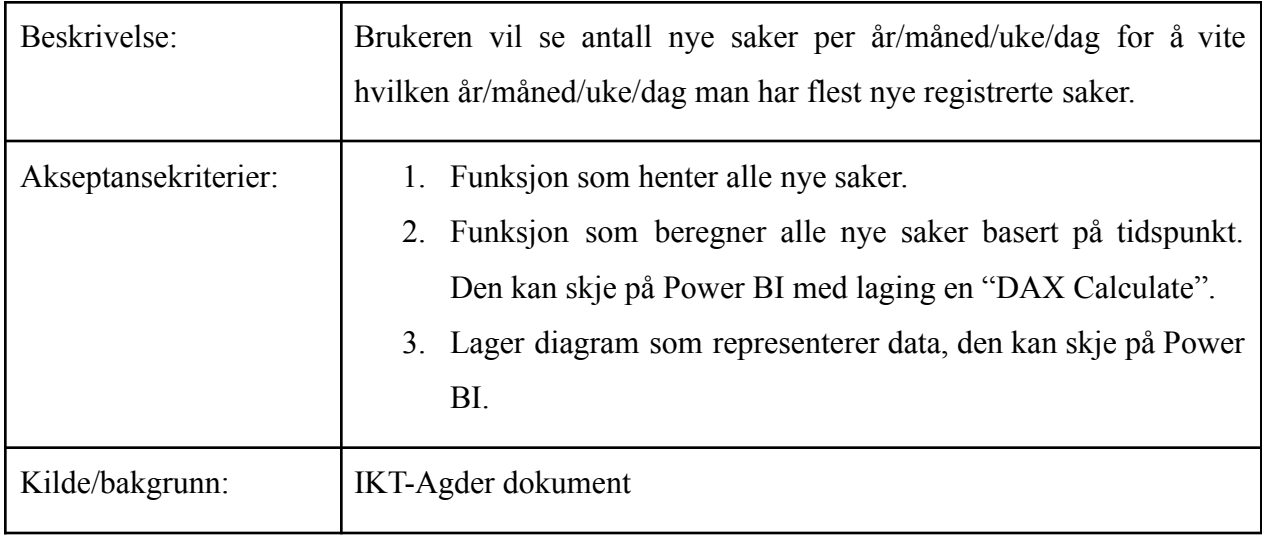

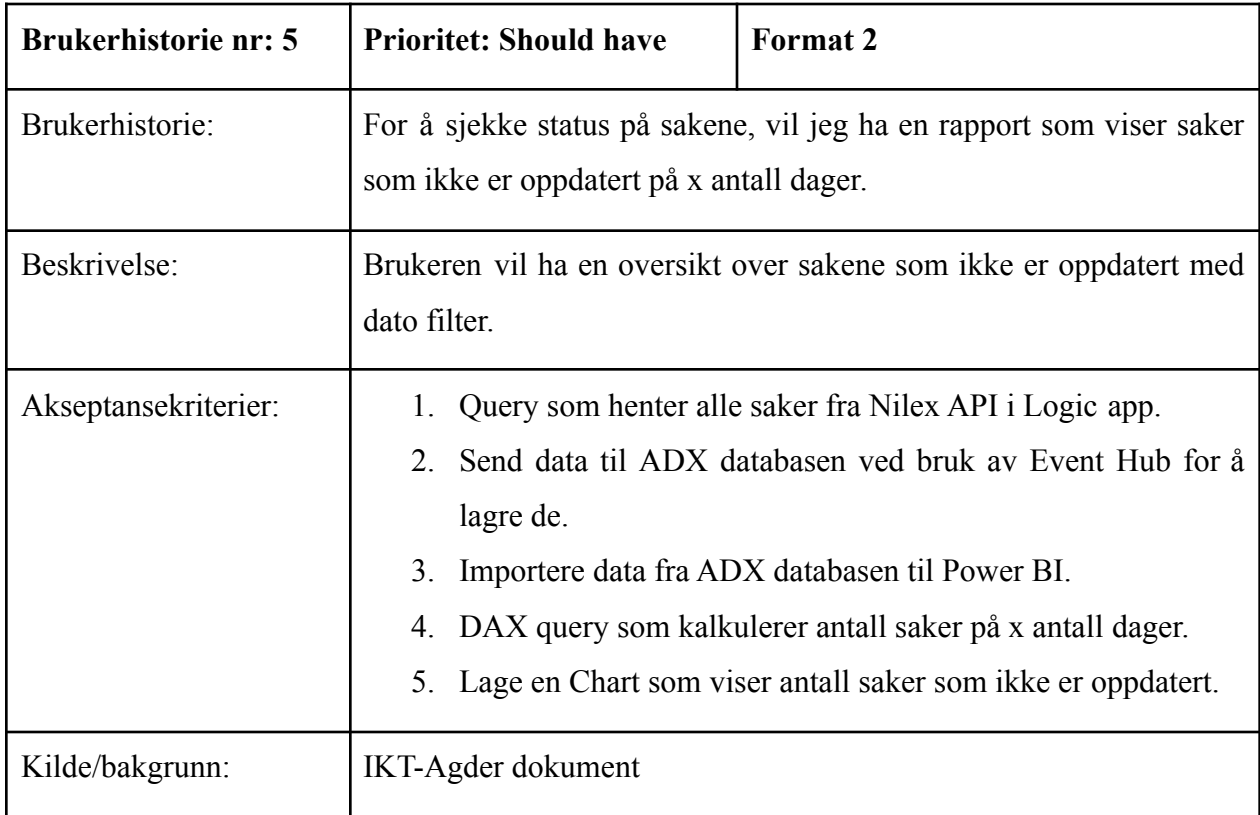

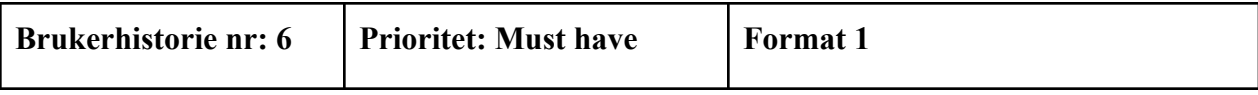

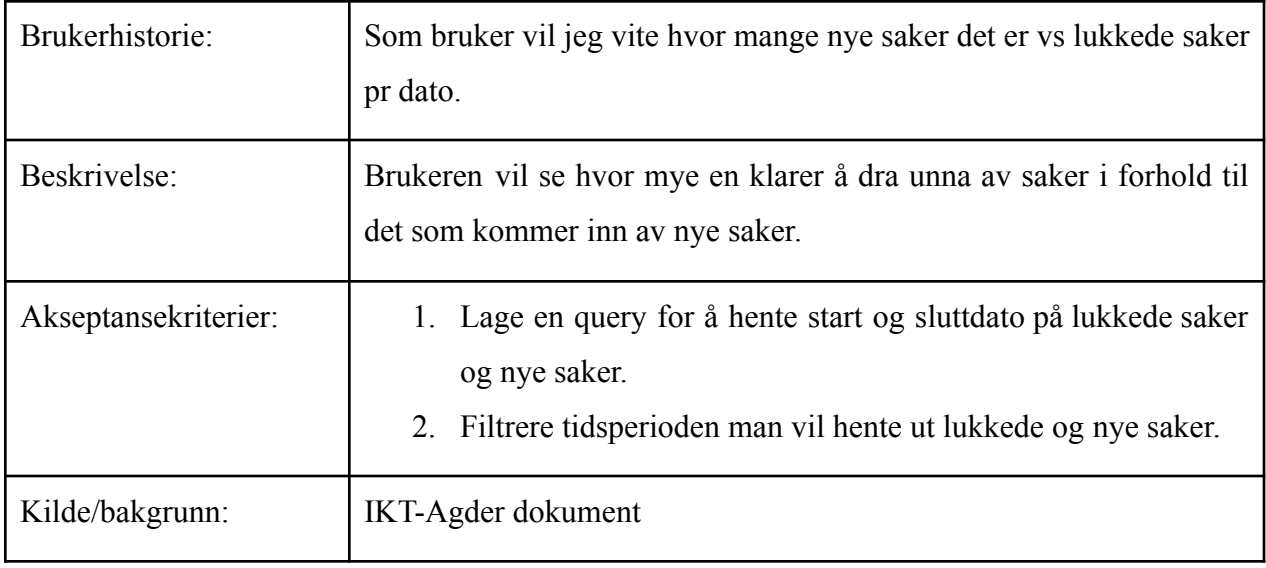

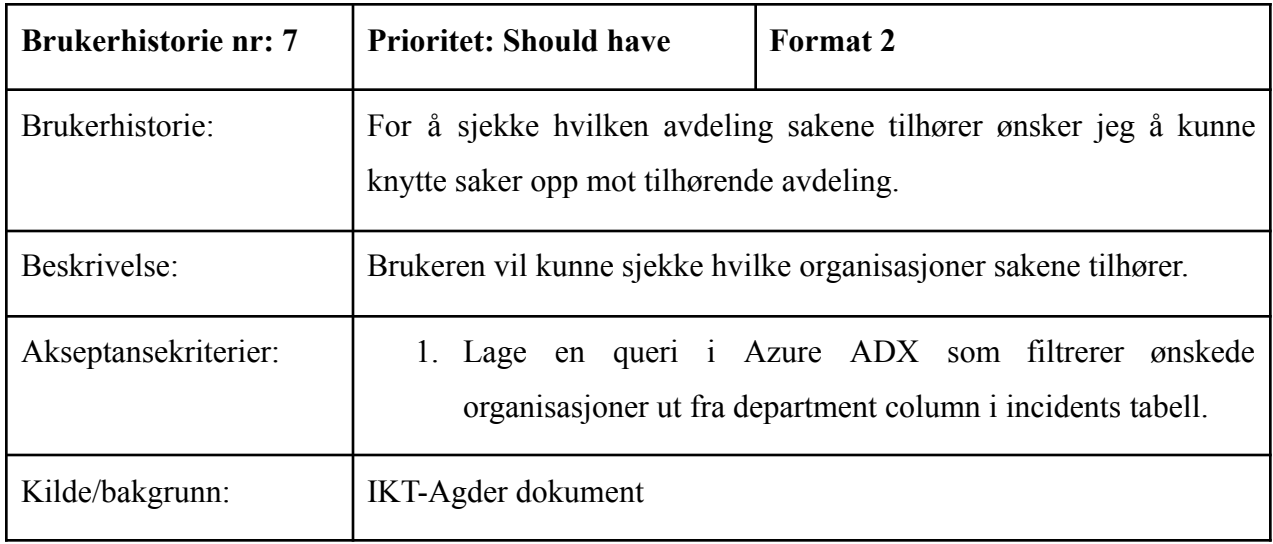

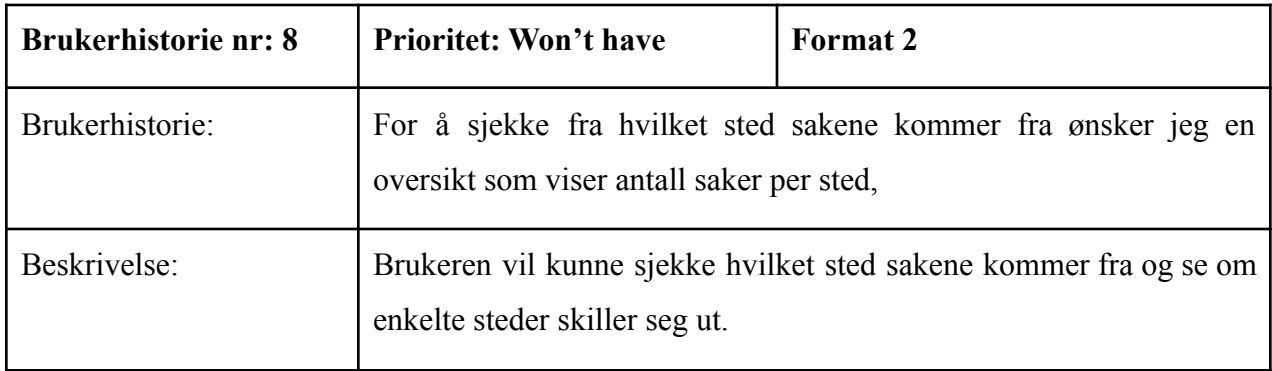

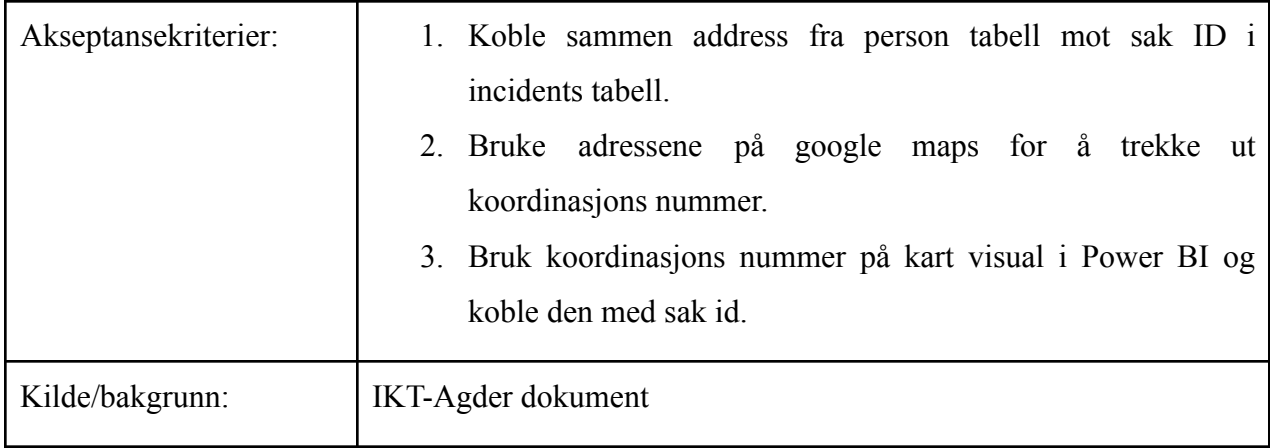

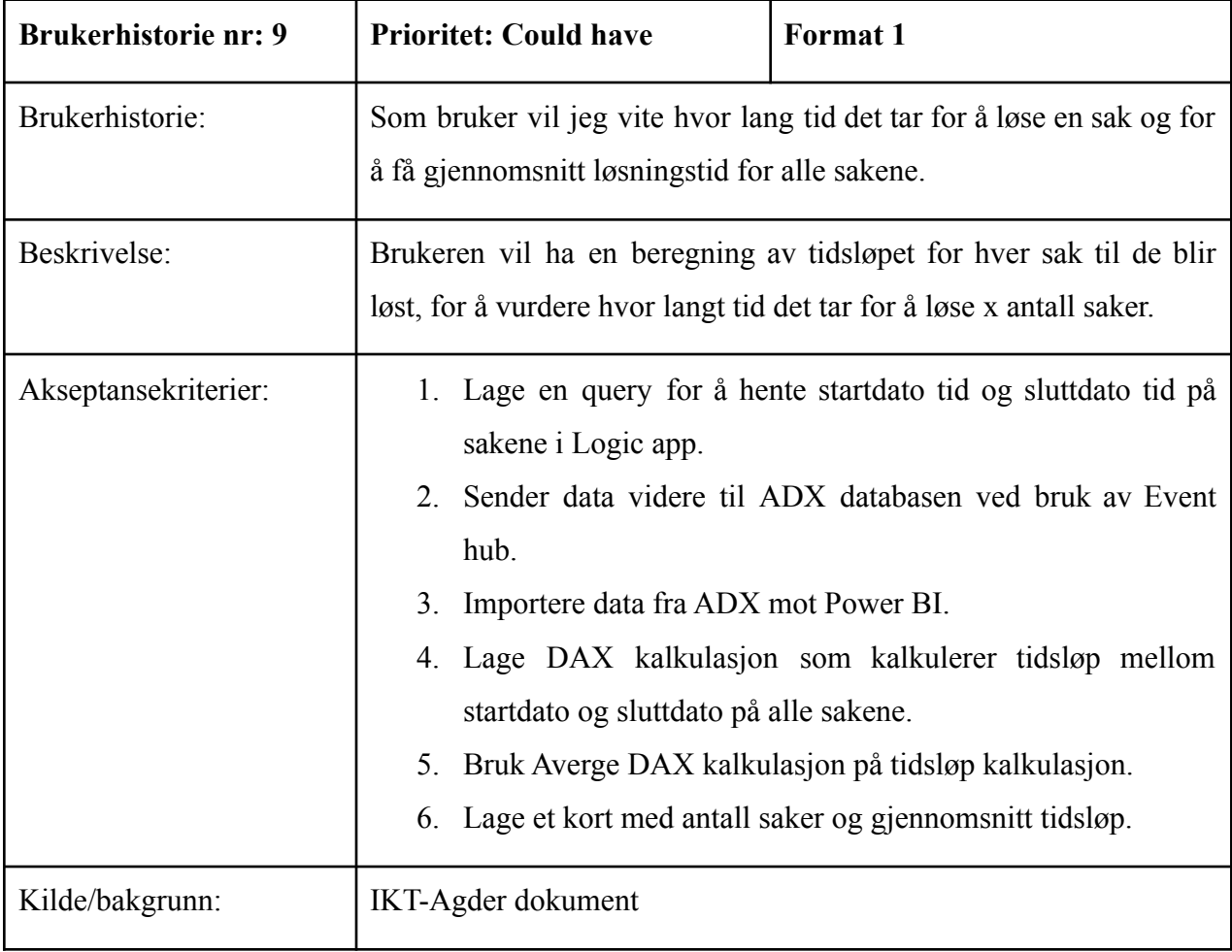

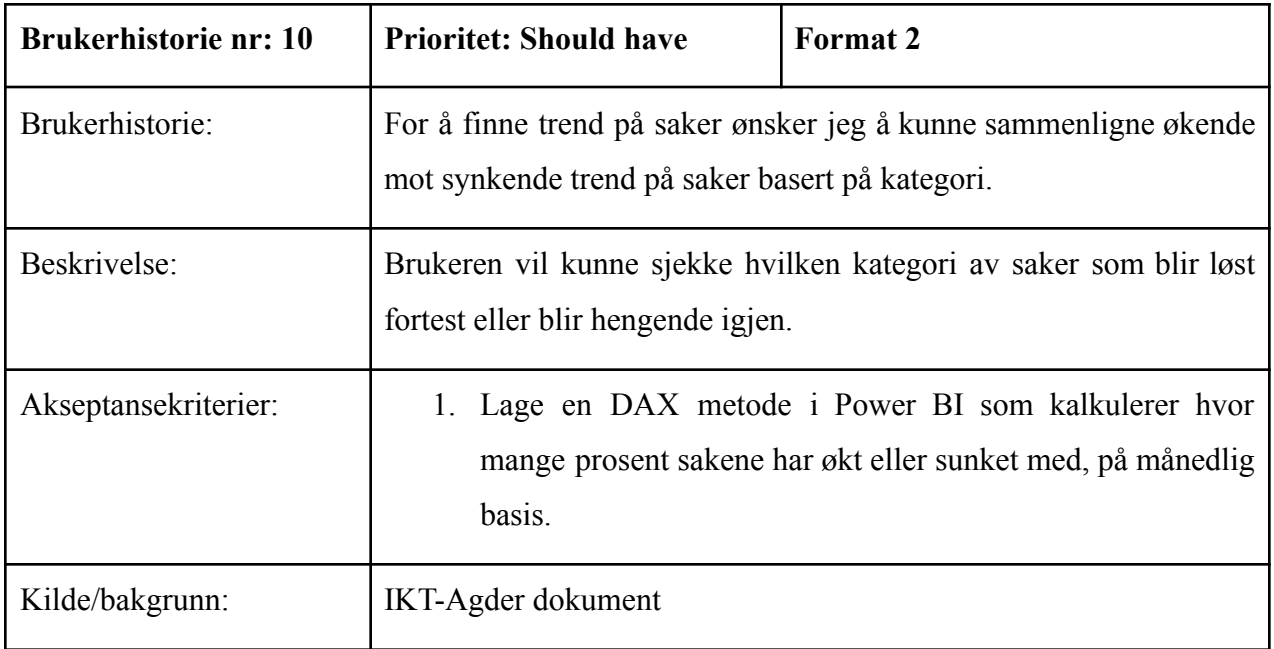

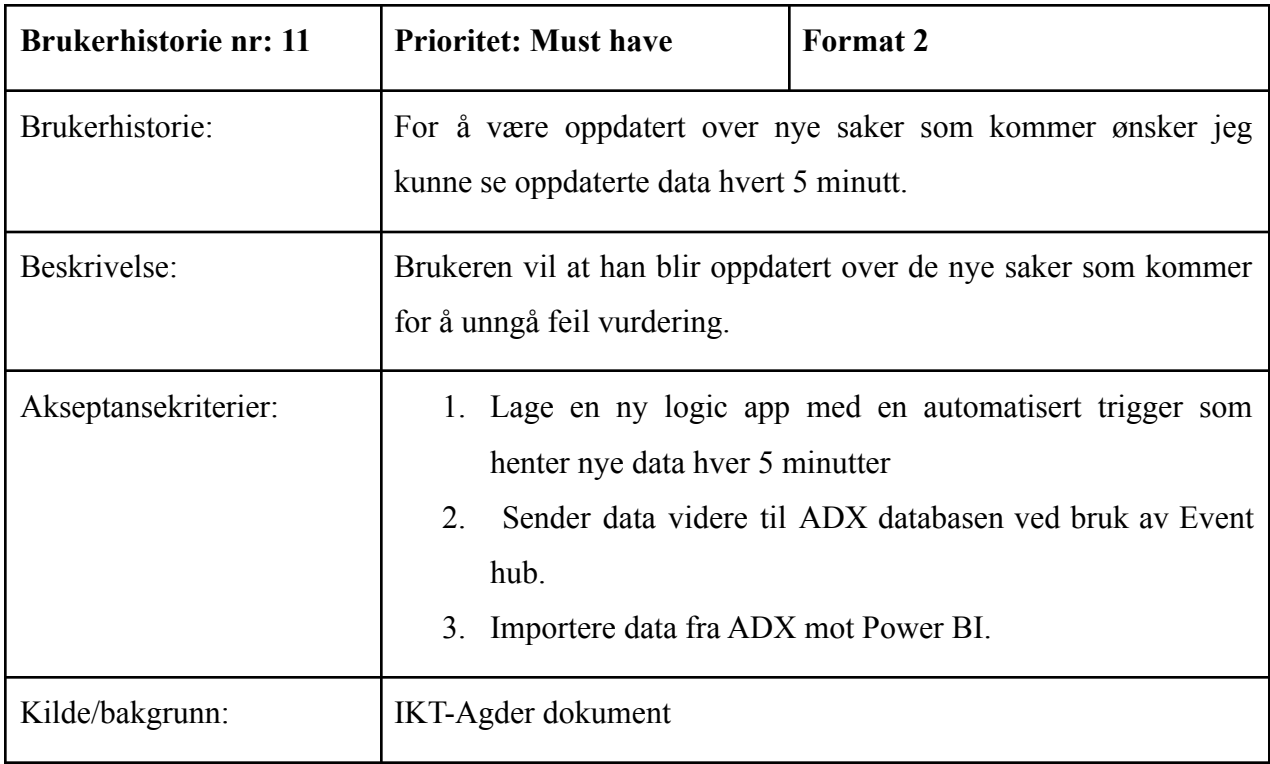

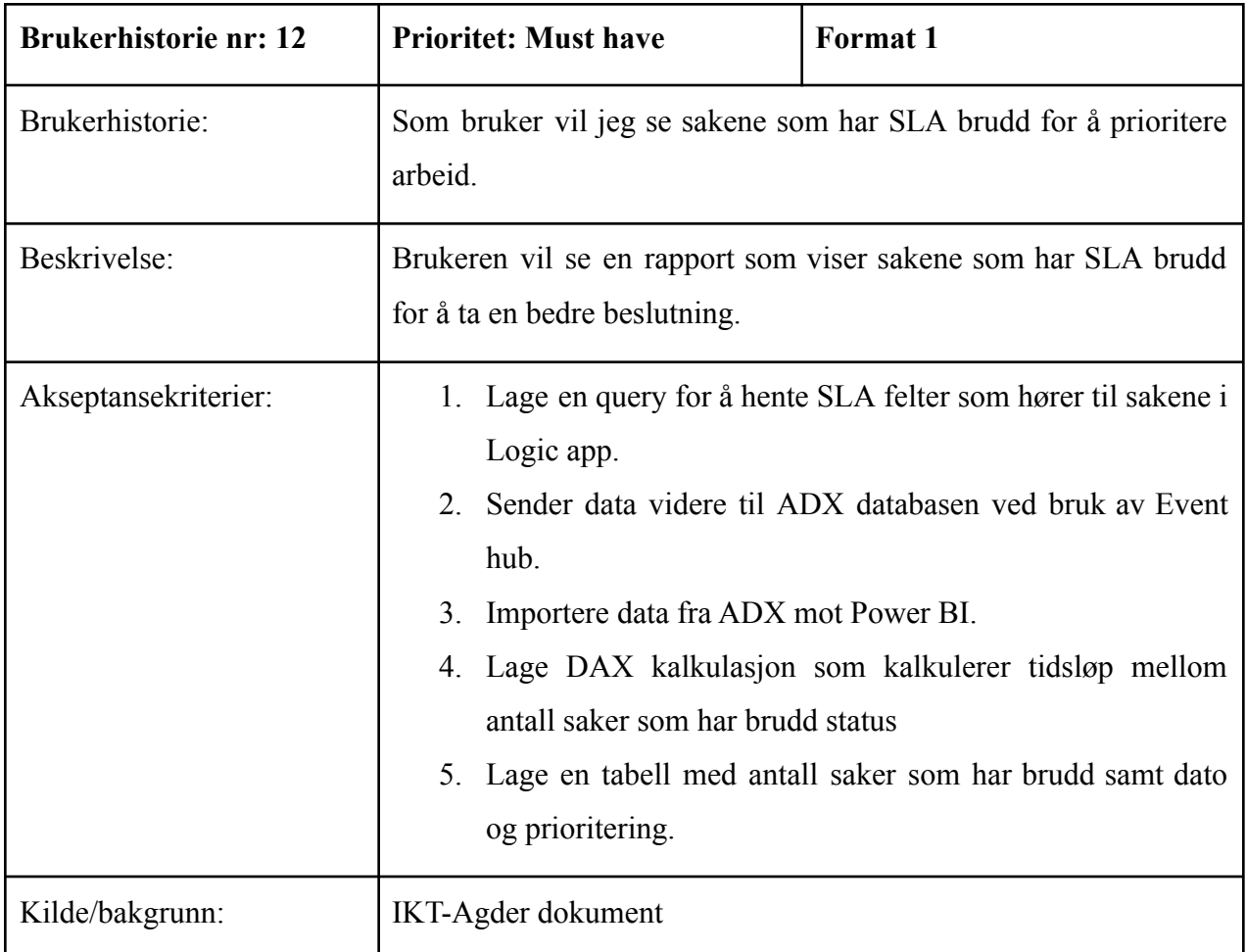

## <span id="page-16-0"></span>3.2 Brukerscenario

Brukerscenarioer er en beskrivelse av hvordan brukere skal utføre funksjoner i systemet (Larson, 2004).

Bruker scenario hjelper oss med å forstå kravene som IKT-Agder ønsker å oppnå.

User case: å ha oversikt over antall saker basert på en kategori, tid, og status.

Aktør: IKT-Agder

Basic flow: for eksempel på Dashboard vil IKT-Agder se antall saker fra kategorien "registrert" i februar og sortere antall saker etter dager.

De vil filtrere etter måneder og kunne velge februar og etterpå vil de filtrere etter dager å velge en dag for å vite antall registrerte saker i en bestemt dag (IKT-Agder dokument).

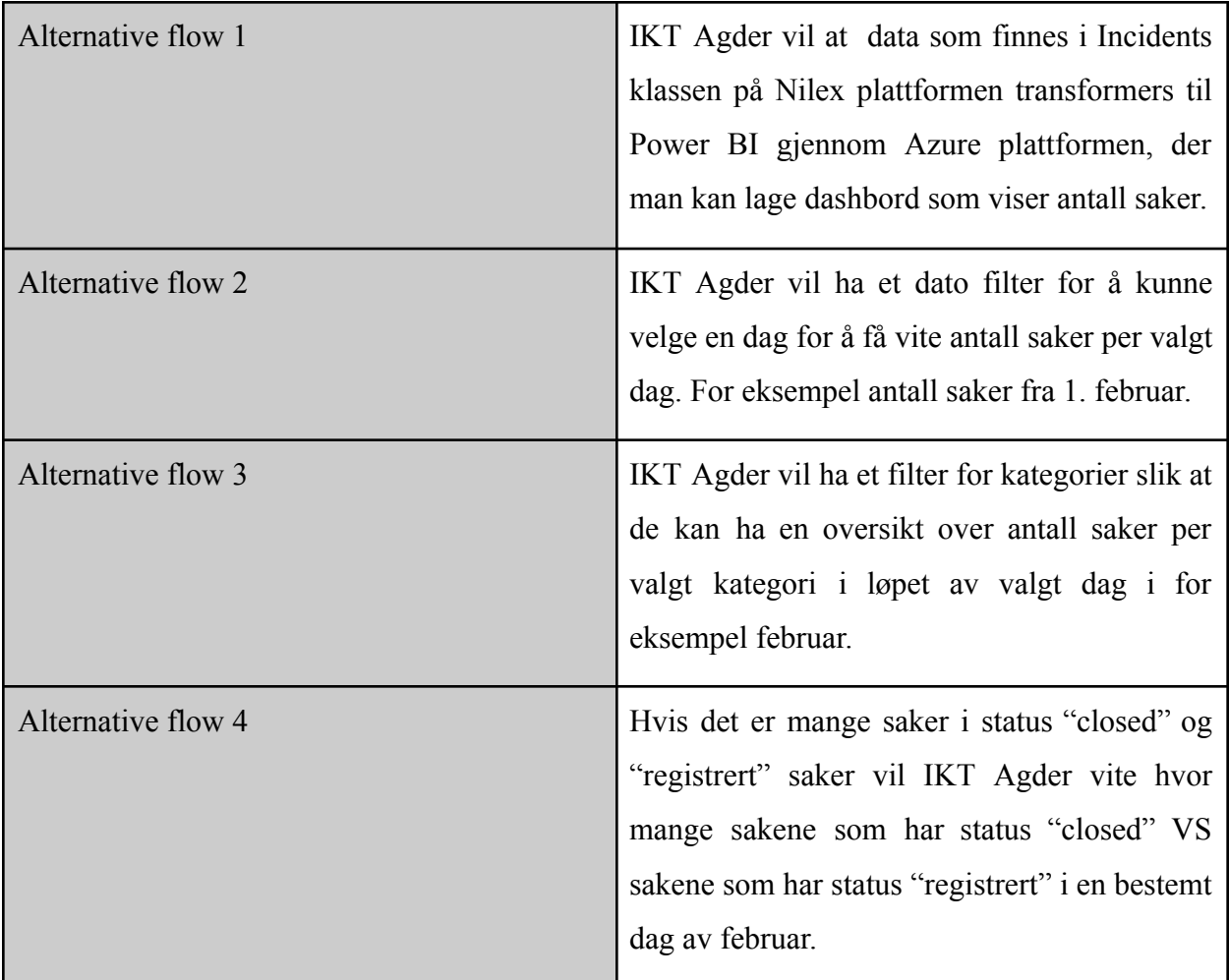

Prosjekteieren bekreftet at disse brukerscenario representerer og støtter sine behov, og at de kan godt brukes for å trekke ut de ønskelige funksjoner.

## <span id="page-17-0"></span>3.3 Persona

Persona er et verktøy som hjelper deg med å visualisere og forstå brukere på en bedre måte. Å utvikle Persona som er en fiktiv basert karakter, har en av de største fordelene da utviklingsteamet kan fokusere på målrettede personer og brukernes krav. Vår Persona er basert på målgruppen(som i vårt tilfelle de IKT-agder ansatte), ved å bruke intervjuer og møter med

ansatte på IKT-agder. Persona er med på å eliminere enhver forvirring rundt kravene som er nødvendige for å utvikle funksjonen<sup>3</sup>.

Basert på funnene våre gjennom undersøkelser og møter har vi utviklet persona som er beskrevet nedenfor:

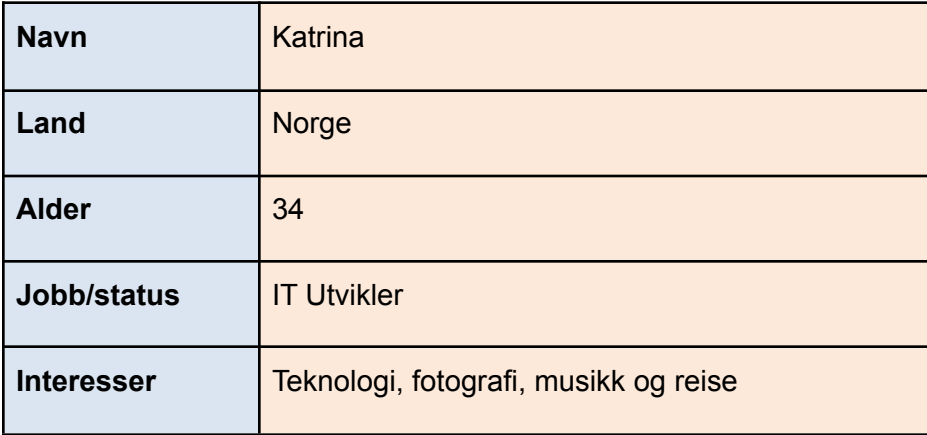

**Livserfaring og interesser**: Katrina startet sin karriere som IT Utvikler ved et universitet i Oslo. Etter at hun flyttet til Kristiansand, begynte hun å jobbe med å utvikle systemer og løse problemer som ble sendt gjennom bedriftens Plattform i form av saker. Derfor begynte hun å bruke forskjellige verktøy for analysering slik at hun får mer oversikt over sakene i forhold til typer, dato, status osv. Hun liker å lese om nye teknologier som er relevant til hennes studie, og hun gjør det ofte.

**Analysert-Data opplevelse**: Katrina liker å se analysert data/rapporter like mye som å løse et problem i systemet, fordi de gir nok info om arbeidsprosess og hjelper hun å prioritere jobben. Hun bruker vanligvis tabeller for å lese om data, men det er en fordel når det finnes en visualisert Chart som hjelper henne til å forstå data ordentlig. Førsteinntrykk er imidlertid det viktigste.

**Smerter:** Katrina mener at det noen ganger er for mye informasjon og at det er for komplisert å forstå data. Dessuten merker hun at det noen ganger er for lite funksjoner og filtere i rapporter, dermed får hun ikke de ønskede info hun leter etter.

<sup>&</sup>lt;sup>3</sup> "Real or Imaginary: The Effectiveness of Using Personas In Product ...." [https://www.frontend.com/thinking/using-personas-in-product-design/.](https://www.frontend.com/thinking/using-personas-in-product-design/) Accessed 13 May. 2021.

**Forslag og mening:** De beste Analysert-data eller rapporter for henne er de som visualiserer data og gir folk en bedre forståelse av data for eksempel: informasjon når saken ble opprettet og hvorfor det er viktig nå. Ifølge Katrina er det en god idé å blande visualisering med lesing.

# <span id="page-19-0"></span>3.4 Funksjoner og prioriteringstabell

Hendelse og priorteringstabell består av de forskjellige funksjoner i systemet. Tabellen nedenfor viser hvilke funksjoner som har høy, middels og lav prioritering. Tabellen inneholder funksjoner som er basert på brukerhistorie.

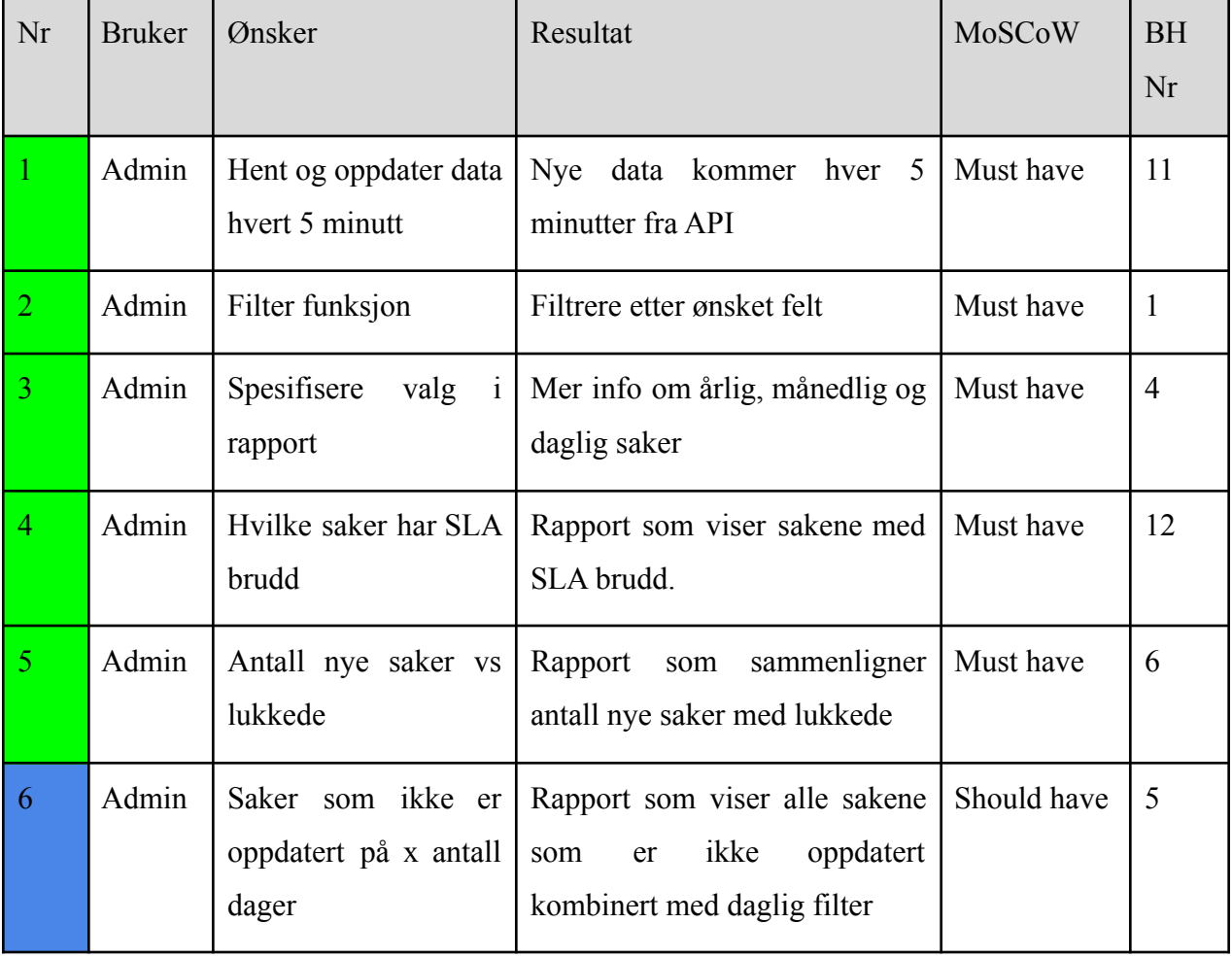

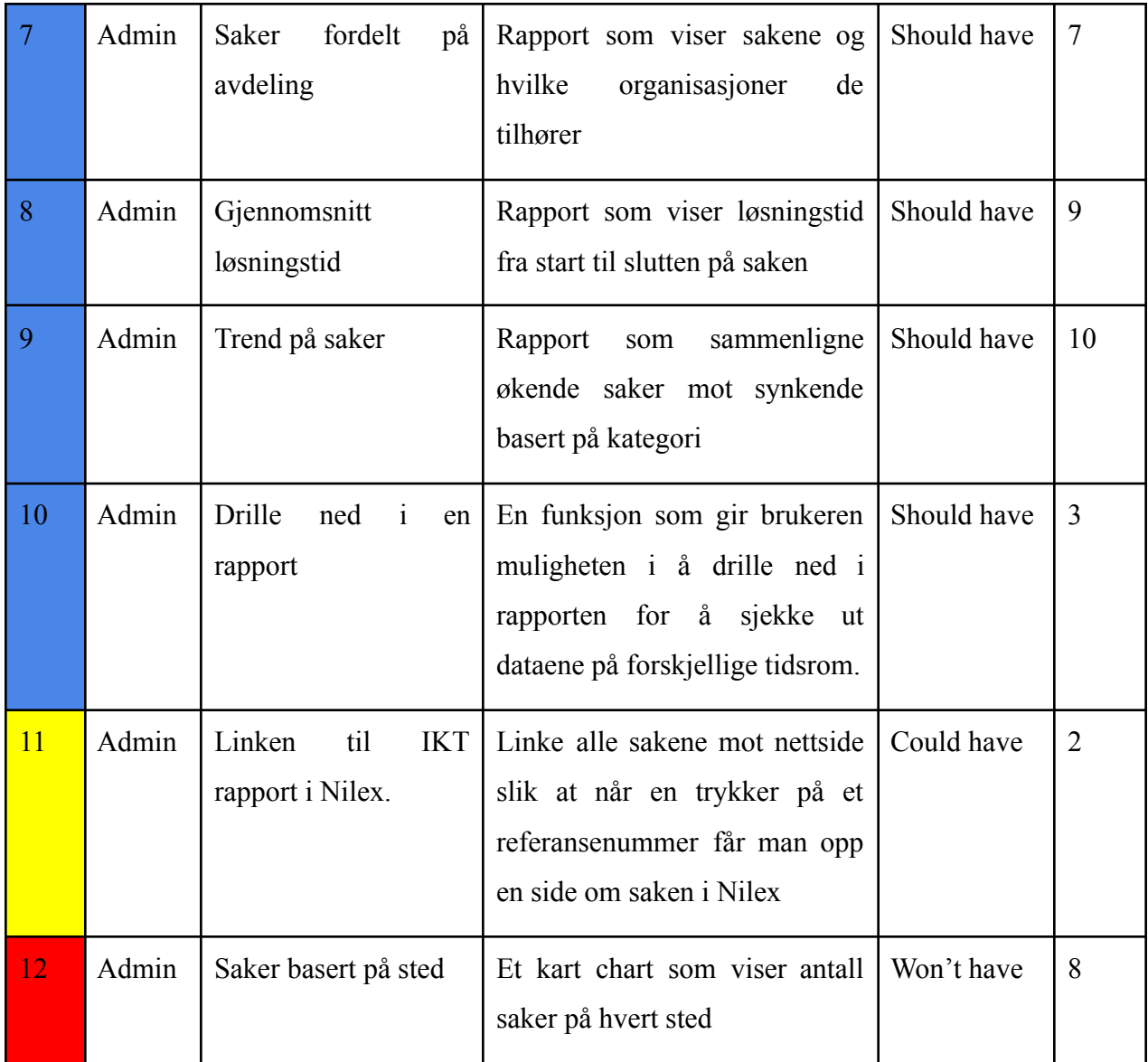

## <span id="page-20-0"></span>3.5 Klassebeskrivelse

I den delen beskriver vi hovedklassene som inneholder data vi trenger å analysere videre i dette prosjektet for å få resultater som IKT-Agder ønsker å oppnå, Selv om vi har ikke programmeringsoppgaver trengte vi å gå gjennom klassene for å ha oversikt over hvilke attributter som er relevant til vår prosjekt , samt unngå henting av data som skal ikke brukes.

Klassebeskrivelse hjelper oss med å forstå attributter vi trenger av hver klasse. Etter det tar vi kun attributtene som er viktige i vårt prosjekt.

Etter at vi har gått gjennom dokumentet vi fikk fra IKT-Agder som inneholder ønskede rapporter som IKT-Agder ville oppnå, fant vi at alle data som vi egentlig trenger finnes i to klasser Person klasse og Incidents Klasse.

### <span id="page-21-0"></span>3.5.1 Person

Denne klassen inneholder all attributter som tilhører til en bruker. Her bli det definert om det er vanlig bruker som melder en sak eller ansatt som jobber på den ved *userType* feltet. De ønskelige var at admin ville kunne bruke filter som er basert på bruker type, brukernavn og organisasjon.

### <span id="page-21-1"></span>3.5.2 Incident

Denne klasse er hoved klassen som inneholder ID-verdier og flere felter som tilknyttes på en sak. Prosjekteier ønsket å kunne se sakene basert på forskjellige attributter som dato, kategori status, create/ close/ assigned dato, og SLA counter time. Her benyttet vi oss av incident tabell som inneholder disse attributene.

# <span id="page-21-2"></span>4. Design

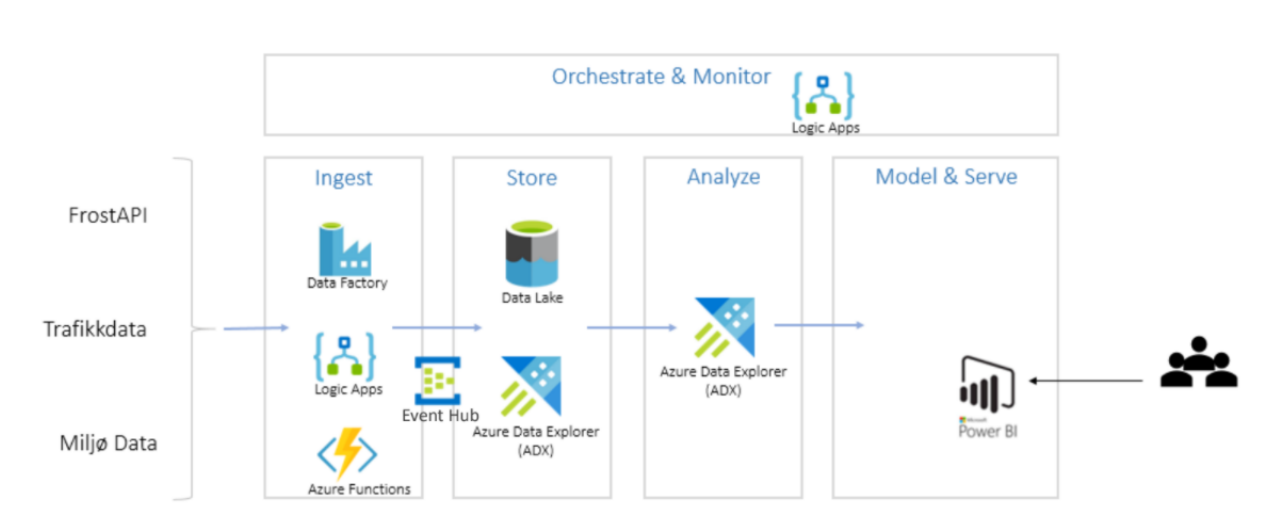

## <span id="page-21-3"></span>4.1 Arkitekturdesign

Siden teamet i IKT-agder har gjennomført et lignende prosjekt som gjelder analyse av trafikkdata i Agder, foreslo de at vi bruker den samme arkitekturen som de brukte på trafikkdata prosjekt.

Figur 2 viser oss arkitekturdesign som kan brukes til å fullføre dette prosjektet. Data skal gå gjennom 4 faser:

- **1. Ingest:** hvor vi henter data fra Nilex-API ved bruk av Logic apps, Azure Functions eller Data Factory. Det er forskjellige måter man kan bruke for å transformere data fra Nilex-API som figuren 2 viser.
- **2. Lagring:** I denne fasen data sendes videre til Azure Data Explorer eller Data Lake som er databaser ved bruk av Event Hub. Her Event hub tommes data i en database som finnes i Azure Data Explorer eller Data Lake der man kan beholde data.
- **3. Cleaning av Data:** Etter at data ble lagret i ADX, kan vi clean og manipuelere data ved å lage flere (Kusto) funksjoner som hjelper oss til å analysere data på Power BI. Her kan man slette alle data som vi ikke vil analysere eller data som har blitt duplisert for å transformere data til Power BI.
- **4. Analysering og Modell:** I denne fasen kobles Power BI mot Azure Data Explorer, som gir oss mulighet til å Analysere, manipulere, visualisere og publisere data.

## <span id="page-22-0"></span>4.2 Brukergruppe

De som skal bruke disse rapportene er i hovedsak IKT Agder selv. Som alle brukere skal ha admin tilgang på rapportene. Det at man får dataen inn i analyse- og visualiseringsverktøy som Power BI gjør at man kan få en enkelt oversikt over komplekse data. Ved at man for eksempel kan få oversikt over på hvilke typer saker man har flest av, og om en av klientene skiller seg spesielt ut kan man finne ut om feilen ligger hos IKT Agder eller hos kunden. Er det et spesielt problem hos en klient, men ingen andre kan det tyde på at feilen ligger hos kunden. IKT Agder kan i dette eksempelet og i flere andre situasjoner gå mer målrettet for å forbedre/effektivisere sine tjenester. Noe som er en vinn-vinn- situasjon for både IKT Agder og de som bruker deres tjenester. Power BI er dermed et "Business Intelligence"- verktøy som kan gjøre at IKT Agder kan vite eksakt hvor de må gå inn og gjøre endringer/forbedringer.

## <span id="page-23-0"></span>4.3 Sekvensdiagram

Et sekvensdiagram viser ganske enkelt interaksjon mellom objekter i en sekvensiell rekkefølge, dvs, Rekkefølgen som disse interaksjonene finner sted i. Vi kan også bruke begrepene hendelsesdiagrammer eller hendelsesscenarier for å referere til et sekvensdiagram. Sekvensdiagrammer beskriver hvordan og i hvilken rekkefølge objektene i et system fungerer. 4 Vår sekvensdiagram er basert på brukerhistorie Nr 1:

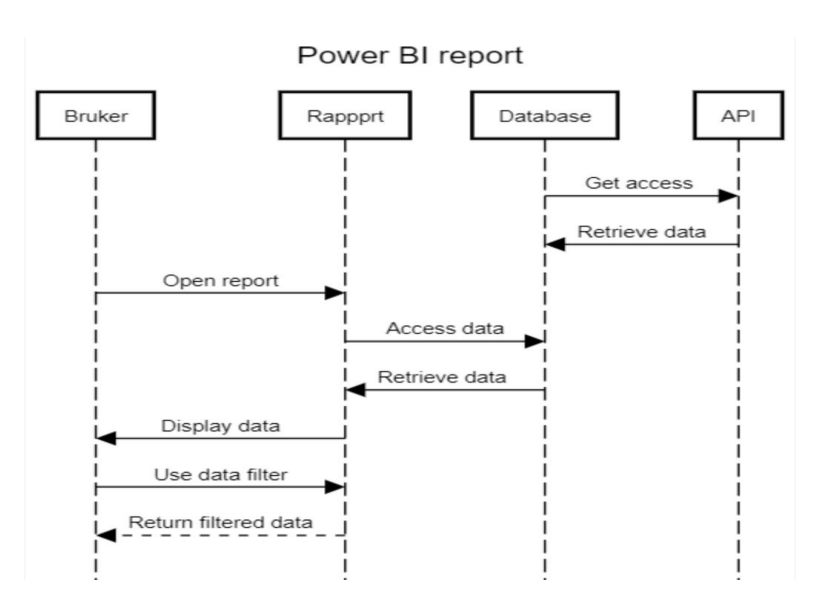

**"For å finne det man ønsker å vite noe om ønsker jeg å kunne filtrere"**

*Figur 3 "Sekvensdiagram"*

For det første får ADX tilgang på API og alle data hentes på forhånd, etterpå åpnes applikasjonen/rapporten av brukeren, etter det får applikasjonen tilgang på ADX database og henter de ønskede data. Etter at data ble hentet, viser fram applikasjonen disse dataene i form av chart eller rapport. Brukeren taster inn et filter, så returnerer applikasjoner en filtrert rapport.

## <span id="page-23-1"></span>4.4 Funksjonsliste

Vi lagde funksjoner som IKT Agder ville ha i dette prosjektet. Tabellen nedenfor viser de viktigste funksjonene som vi skulle jobbe med i dette prosjektet. Tabellen har tre kolonner, Navn

<sup>4</sup> «Sequence diagram - Wikipedia». [https://en.wikipedia.org/wiki/Sequence\\_diagram](https://en.wikipedia.org/wiki/Sequence_diagram). Accessed 5 May. 2021.

på funksjon, "oppgave" kolonnen som beskriver funksjonen, og "Vanskelighetsgrad" kolonnen vurderer funksjonen i forhold til hvor vanskelig den er å lage for oss, og den henviser til at funksjon trenger å bli testet flere ganger for å gå videre i med prosjektet. Middels betyr at funksjon ikke er så vanskelig, men trenger å bli utført for å forbedre prosjektet.

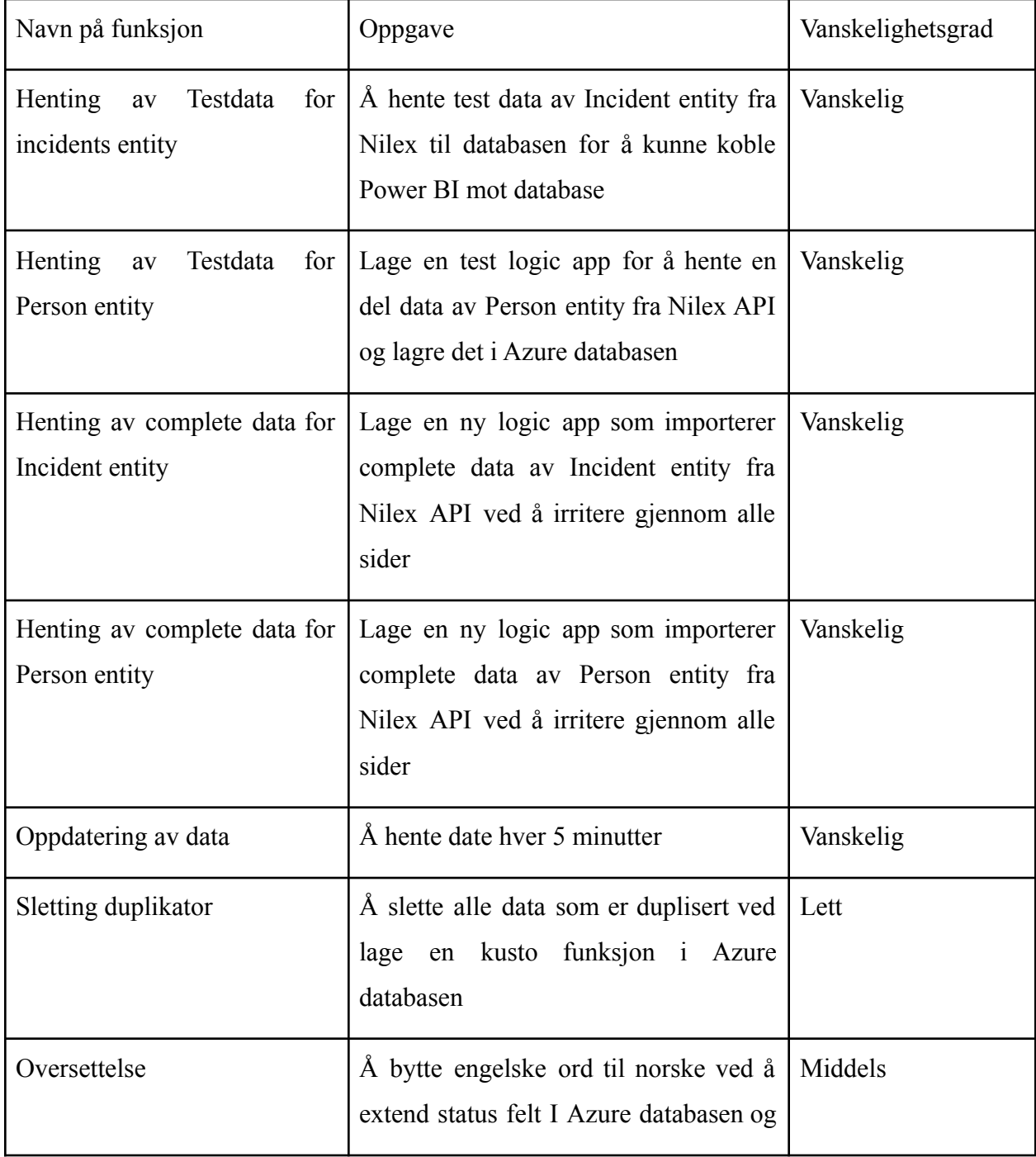

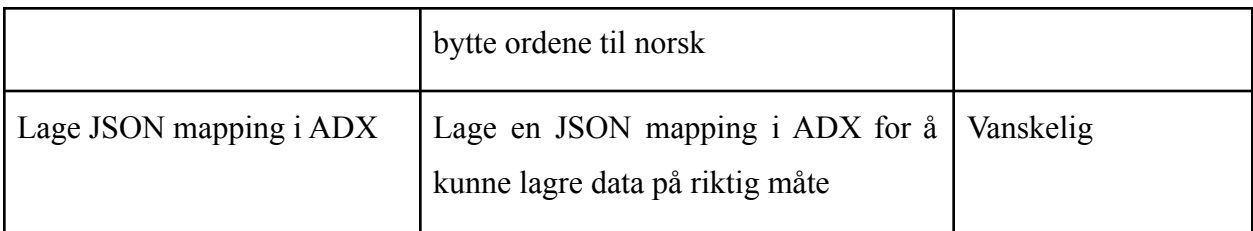

## 4.5 Testing

Testing i prosjektet vårt var viktig da det var essensielt at vi fikk hentet ut informasjon slik at vi kunne fremvise et ønskelig resultat for bedriften. I starten av prosjektet brukte vi dummy data etter anbefaling fra veileder. Dette ga oss muligheten til å teste ulike funksjoner og vise muligheter for bedriften. Etter hvert i prosjektet fikk vi tilgang til data fra IKT Agder. Da kunne vi lage skikkelige tester i Logic app. Vi laget to ulike Logic app tester. En test for å teste "Incident entity" og en test for å teste "person entity". Begge disse testen henter all data innenfor disse kategoriene og i tillegg oppdaterer dem. I starten begynte vi med små tester med rundt 500 data. og søkte etter data i spesifikke kategorier. Etter ønske fra IKT Agder, begynte vi å øke mengden data. Vi klarte å øke mengden til 920 data, men da oppstod det et problem med serveren til Nilex. Mest sannsynlig ikke på grunn av oss, men kan ikke avkrefte dette. Når problemet med serveren var borte kunne vi øke til ønskelig mengde som var rundt 1000 data. Grunnen til at vi ikke planla å øke med mer en 500 data var for å forsikre oss om at serverene tålte belastningen. Dette kan vi som sagt ikke avkrefte eller bekrefte. I tillegg hjalp det med å holde kostnadene nede med å starte å teste på et lavere nivå med data, enn å gå fullt ut med høyest mulig antall data. Siden vi klarte å hente flere data, ga det oss også rom for å hente flere data fra flere kategorier og incidents. Da vi til slutt kunne hente all data. Underveis skrev vi testrapporter som vi kunne vise til IKT Agder, som de kunne bruke til å se om det vi holdt på med holdt både god standard og var riktig i forhold til oppgaven. Vi fikk også beskjed om å prøve å hente data oftere. I starten hentet testene data en gang hver dag. Før vi så fikk det til å hente data hver time. Men IKT Agder hadde som mål å få det ned til 5 minutter. Noe vi fikk til. slik at dataen er nesten oppdatert konstant og Service med arbeiderne jobber ut ifra oppdatert informasjon.

## <span id="page-26-0"></span>4.6 Teknologivalg

Når det kommer til valg av teknologier til prosjektet, ba oppdragsgiveren oss om å bruke disse teknologiene :

### <span id="page-26-1"></span>4.6.1 Nilex Service Platform

Nilex Service Platform et av de mest populære Service Management systemer som er "enkel å bruke, intuitiv og gir god oversikt både for de som jobber i systemet, og for kundene som kan følge utviklingen i sine henvendelser"<sup>5</sup>.

Nilex<sup>6</sup> tilbyr nett- og mobilresponsive ISMT-løsninger. Ved hjelp av de kan man få kontroll over alle forretningsprosesser. For eksempel, Ticket Management, Asset Management, Service Catalog, Shared Services eller Customer Support er bare noen få av alle løsningene og tjenestene som Nilex kan tilby. Nilex introduserer funksjoner som er tilpasset kundens behov og utvikler moduler i henhold til ITSM-standarder.

## <span id="page-26-2"></span>4.6.2 Logic app

Azure Logic App er en cloud-tjeneste som "hjelper deg å avtale, automatisere og styre oppgaver, forretningsprosesser og arbeidsflyt (flow) der hvor du trenger å integrere apper, data, systemer og tjenester på tvers av bedriften eller organisasjonen"<sup>7</sup> .

## 4.6.3 Event Hub

Event hub er en cloud-tjeneste som "hjelper deg å sende data gjennom til flere ressurser i Azure plattform. Event Hub tilbyr en enhetlig streaming plattform med tidsretensjons buffer, som kobler hendelsesprodusenter fra hendelseforbrukere<sup>8</sup>.

<sup>5</sup>«Fylkesmennenes Fellesadministrasjon velger Inlead og Nilex Service Platform».

<https://www.inlead.no/aktuelt/fylkesmennenes-fellesadministrasjon-velger-inlead-og-nilex-service-platform> . Accessed 10 May. 2021.

<sup>6</sup>«Nilex Simplifies Service Management»[.](http://cdn.aktiv-verzeichnis.de/f/3d7681cbc397b046/attachments/18/67/1867/NilexEnterprise_eng_v1.pdf)

[http://cdn.aktiv-verzeichnis.de/f/3d7681cbc397b046/attachments/18/67/1867/NilexEnterprise\\_eng\\_v1.pdf](http://cdn.aktiv-verzeichnis.de/f/3d7681cbc397b046/attachments/18/67/1867/NilexEnterprise_eng_v1.pdf). Accessed 10 May. 2021.

<sup>&</sup>lt;sup>7</sup> «Azure Logic Apps Tutoria». [https://www.youtube.com/watch?app=desktop&v=ZvsOzji\\_8ow](https://www.youtube.com/watch?app=desktop&v=ZvsOzji_8ow). Accessed 10 May. 2021.

**<sup>8</sup> «**Azure Event Hubs — A big data streaming platform and event ingestion service».

[https://docs.microsoft.com/en-us/azure/event-hubs/event-hubs-about#:~:text=Event%20Hubs%20represe](https://docs.microsoft.com/en-us/azure/event-hubs/event-hubs-about#:~:text=Event%20Hubs%20represents%20the%20%22front,the%20consumption%20of%20those%20events) [nts%20the%20%22front,the%20consumption%20of%20those%20events.](https://docs.microsoft.com/en-us/azure/event-hubs/event-hubs-about#:~:text=Event%20Hubs%20represents%20the%20%22front,the%20consumption%20of%20those%20events) Accessed 10 May. 2021.

#### <span id="page-27-0"></span>4.6.4 Azure

En "data lake"<sup>9</sup> er et lagrings register som holder store mengder rådata i sitt opprinnelige format, til det skal brukes. "Data lake" bruker en flat arkitektur for å lagre data, hvert dataelement er tildelt en unik identifikator og merket med et sett med metadata koder. Når en forespørsel oppstår, kan "data laken" spørre etter relevant data, den relevante informasjonen kan da analyseres for å gi et svar.

Azure "data explorer"<sup>10</sup> er et raskt og svært skalerbart data analyse tjeneste.

Det er fullt administrert data analyse tjeneste for sanntidsanalyse på store mengder data/ data streaming fra applikasjoner, nettsteder, IoT-enheter og mer.

"Data Explorer" er en analyse tjeneste som utforsker iterativ data i farta for å forbedre produkter, for bedre kundeopplevelser, overvåke enheter og øke driften. Det kan brukes til å identifisere raskt mønstre, avvik og trender i dataene dine.

#### <span id="page-27-1"></span>4.6.5 Postman eller insomnia

Postman/ Insomnia er en plattform for API- utvikling som er populært og enkel å bruke. På den plattformen kan man teste, utvikle og administrere sitt produkt. Her man kan også observere helsen av API ved å sjekke opptreden. Disse tilbyr Workspace til hver bruker for både utvikling og testing.

#### <span id="page-27-2"></span>4.6.6. Power BI

Power BI<sup>11</sup> er en kompleks business intelligence programvare fra Microsoft, som kombinerer flere programvareprodukter med en felles teknologisk og visuell design og webtjenester. Query-språk som brukes i Power BI - DAX og Power Query.

<sup>9</sup> «Data lake». <https://searchaws.techtarget.com/definition/data-lake>. Accessed 10 May. 2021.

<sup>10</sup> «Azure Data Explorer». [https://azure.microsoft.com/en-us/services/data-explorer/.](https://azure.microsoft.com/en-us/services/data-explorer/) Accessed 10 May. 2021.

<sup>&</sup>lt;sup>11</sup>«Microsoft Power BI». [https://en.wikipedia.org/wiki/Microsoft\\_Power\\_BI.](https://en.wikipedia.org/wiki/Microsoft_Power_BI) Accessed 10 May. 2021.

### <span id="page-28-0"></span>4.6.7.Dax

DAX er et funksjons- og formelspråk som er inkludert i flere applikasjoner fra Microsoft og mer spesifikt i Power BI-applikasjonen, i Excel-tillegget (Powerpivot) og i SSAS Tabular (SQL Server $)^{12}$ .

MS DAX er et funksjonelt spørrespråk som bare består av innebygde funksjoner. I DAX kan du ikke opprette egne funksjoner, sløyfer eller noe annet som kan opprettes på programmeringsspråk. Det er et funksjonelt språk fra Microsoft, ved hjelp av dette har du mulighet, basert på funksjonene i DAX, til å lage dine egne formler for å beregne de nødvendige beregningene, slik at du kan berike din original datamodell. På grunnlag av alt dette, kan du til slutt lage veldig interaktive rapporter i Power BI og Excel (Powerpivot).

Kort sagt, DAX lar deg få tilgang til den opprinnelige datamodellen, ta de nødvendige filtrerte dataene fra den og utføre beregninger med den. Basert på disse beregningene har du muligheten til å lage interaktive BI-rapporter.

### <span id="page-28-1"></span>4.6.8 Kusto query language KQL

KQL er read -only språk som er brukt for query Azures service. Et Kusto-spørring er en skrivebeskyttet forespørsel om å behandle data og returnere resultater. Spørringen bruker skjema enheter som er organisert i et hierarki som ligner på SQL: databaser, tabeller og kolonner. 13

### <span id="page-28-2"></span>4.6.9 Azure Key Vault

Azure Key Vault Brukes til å kryptere nøkler og små hemmeligheter som passord som bruker nøkler lagret i maskinvaresikkerhetsmoduler.

## <span id="page-28-3"></span>4.7 Kommunikasjon og verktøy

Vi valgte disse verktøyene for å kommunisere internt i gruppa:

**<sup>12</sup>«**Bruk grunnleggende for DAX i Power BI Desktop»[.](https://docs.microsoft.com/nb-no/power-bi/transform-model/desktop-quickstart-learn-dax-basics)

[https://docs.microsoft.com/nb-no/power-bi/transform-model/desktop-quickstart-learn-dax-basics.](https://docs.microsoft.com/nb-no/power-bi/transform-model/desktop-quickstart-learn-dax-basics) Accessed 10 May. 2021.

<sup>13</sup> «Getting started with Kusto | Microsoft Docs». 13 Feb. 2020,

[https://docs.microsoft.com/en-us/azure/data-explorer/kusto/concepts/.](https://docs.microsoft.com/en-us/azure/data-explorer/kusto/concepts/) Accessed 6 May. 2021.

### <span id="page-29-0"></span>4.7.1 Teams/Messenger

For å opprettholde god kontakt med hverandre brukte vi Messenger, og når vi kommuniserte eller måtte ringes med bedriften, brukte vi Teams. IKT ba oss også om å laste opp alle viktige filer til Teams.

Hvis alle de ovennevnte verktøyene er populære, brukes overalt og ikke krever en omfattende beskrivelse, skal vi skrive om neste følgende verktøy nærmere.

## <span id="page-29-1"></span>4.7.2 Google Drive

For å holde alle mapper og filer i en strukturert rekkefølge, brukte vi Google Drive. IKT Agder ønsket at vi hadde alle filer i Teams, derfor begynte vi bruke Google Disk som back-up verktøy.

### <span id="page-29-2"></span>4.7.3 ClickUp/Excel

Vi brukte både ClickUp og Excel for sprint-planleggingen vår. ClickUp har vi brukt for å loggføre oppgaver som trenger å bli gjort, slik at vi vet hva som skal bli gjort, er påbegynt og hva som er ferdig. ClickUp gjør det også mulig å tildele oppgaver slik at man får varsel på mail, og oppgavene bli likt fordelt.

Excel har vi brukt for å registrere antall timer vi har brukt på de ulike oppgavene og hvor mange timer vi tror vi kommer til å bruke. Dette gjør det enklere for oss å planlegge når vi forventer at prosjektet er ferdig, og gjennomføre en plan for at vi skal få det til. Dette er også svært nyttig for arbeidsgiver. Slik at de kan se at vi jobber med det vi skal og legger inn rimelig med tid i prosjektet deres.

## 4.8 Kvalitet og kvalitetssikring

Fast møte med Ikt-Agder Felles kanal for kommunikasjon (Messenger/Teams) både mellom oss og Ikt-Agder Standup: daglig Referat for hver møte.

Fast møte med Ikt-Agder: for å sikre kvalitet i prosjektet Vi hadde et fast statusmøte med Ikt-Agder på onsdager for å gå gjennom oppgavene som ble utført , her vi både

"gruppemedlemmer og Ikt-Agders leder og ansatte" kunne møte og diskutere sammen de ferdige oppgavene som ble utført for å få tilbakemeldinger av arbeidsgiveren. Etter dette møtet får vi vite om hva som må endres, hva som gikk bra,og hva som gikk dårlig slik at vi bygge videre riktig i dette prosjektet. I dette møtet vurderer Ikt-Agder utførte oppgaver og de kan komme med nye krav til oss hvis de synes at resultatet er som ønsket.

Felles kanal for kommunikasjon (Messenger/Teams) både mellom oss og Ikt-Agder: Alle gruppemedlemmene kunne kontakt hverandre på messenger for å diskutere alle oppgavene, og samarbeide med hverandre, her kunne vi deler oppgavene mellom oss og spørre hverandre om hjelp hvis man trenger.

I tillegg hadde vi en felles kanal på Teams (Microsoft plattform) med Ikt-Agder slik at vi kan spørre hvis det er noe vi er ikke helt sikkert på. Det vil si at IKT-agders ansatte er tilgjengelige på denne kanalen og vi kan chatte med dem å spørre. Hvis det er noe vanskelig som trenges å ha møte vi kan avtale et møte med veilederen for å gå gjennom å diskutere eller ha en workshop sammen for at vi blir sikkert på greien vi holder på. I tillegg sender vi en ukentlig rapport som inneholder ferdige og uferdige oppgaver, samtidig inneholder det alle aktiviteter f.k møtene eller workshopene som vi hadde.

Standup: vi i gruppa hadde daglig for å diskutere jobben hver dag, og ble sikkert på hver person har gjort sin del og alle vet hvem har ansvar for hva og planlegge videre.

Referat etter hvert møte : etter at vi bli ferdig med et møte med Ikt-agder skriver vi referat. Referaten innholder alle punkter vi har diskuteret gjennom hver møte for å sikre at hvis en eller flere har ikke vært på møte kan sjekke referaten og vite hva som ble diskuteret og ikke miste noe.

I tillegg For å sikre kvalitet i prosjektet har vi hentet noe data og jobbet med det for å teste hvordan det blir. Dette var ikke nok data, men var for å sikre at man ikke hentet ut mer data enn det som var nødvendig. Man økte på med data etterhvert som man fikk tilbakemelding på det man hadde gjort og hva som eventuelt måtte gjøres bedre.

<span id="page-31-0"></span>For at IKT Agder skulle kunne teste hva vi jobbet med, og for å sikre at det som allerede var gjort ikke gikk tapt, lagde vi en sikkerhetskopi av Power BI-fila på Teams.

Alle appene er plassert på en plass, i "resource group" slik at de er sortert og oversiktlige.

Vi har ikke brukt disse typene av kvalitet "standards / checklists" i dette prosjektet fordi vi ikke hadde programmeringsoppgaver i dette prosjektet og " jobb i par" fordi vi deltet prosjektet i trinn og kunne ikke gå til andre trinn hvis vi ikke ble ferdig med første trinn, derfor måtte alle i gruppa jobbe på samme trinn.

# <span id="page-31-1"></span>5.0 Prosjektgjennomføring

I denne delen av rapporten snakker vi om hvordan vi har jobbet på dette prosjektet og hvordan har vi implementert funksjonene. Siden alle gruppemedlemmer har erfaring med Scrum fra tidligere prosjekter, valgte vi å bruke den med en positiv tanke med mer agil arbeidsform. Den metoden inneholder planlegging og deling av prosjektet i flere mini prosjekt som kalles "sprint". Målet er å ha en del ferdig produkt etter hver sprint. En viktig del av å ha sprint er å kunne se på tidligere oppgaver som ble implementert og hva som må gjøres til neste steg.

## <span id="page-31-2"></span>5.1 Metodikk

Kort fortalt, er Scrum et fleksibelt agilt prosjekterings rammeverk beregnet for kompleks produktutvikling. Alle i gruppen er kjent med Scrum fra før av. Metoden viste seg å være fleksibel og målorientert. Den hjelper å ha god oversikt over prosjektet og ha styr på den. Derfor valgte vi den.

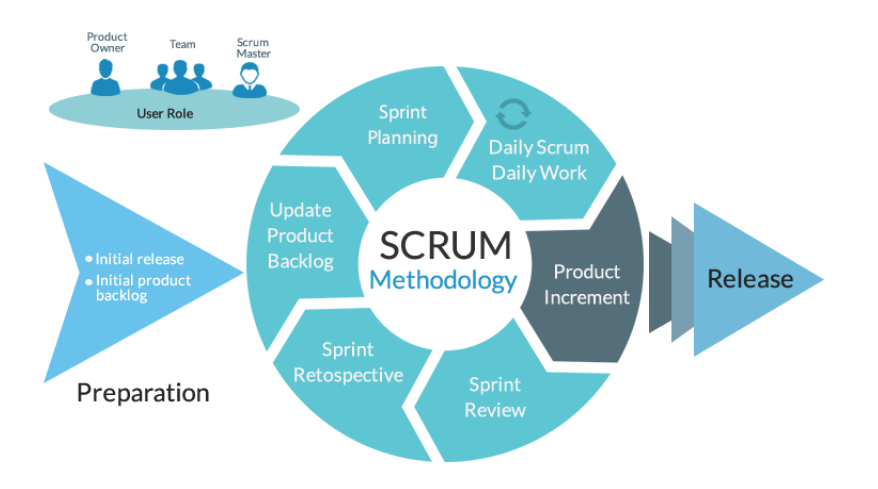

#### *Figur 4 "Scrum metode"*

"Ordet Scrum kommer fra rugby, er en metode for å restarte spillet i rugby som involverer spillere som står i en tett sirkel med hodene samlet og prøver å få tak i ballen. I programvareutvikling er dette en av flere metodikker for smidig utvikling. Teorien er basert på empirisk prosesskontroll og fordrer at man jobber inkrementelt og iterativt og at selve utviklingsjobben utføres av tverrfaglige, selvstyrte team. Scrum legger vekt på beslutninger fra virkelige resultater fremfor spekulasjoner. Prosessen er delt inn i korte arbeidsperioder, vanligvis en til fire uker, som kalles en Sprint."<sup>14</sup>

Som Figur 4 viser Scrum metode inneholder flere trinn:

Sprint er hovedelementet i Scrum, og er navnet på etappene som utføres og avsluttes med et "sprint review" møte, hvor fremgangen kan gjennomgås i samarbeid med produkteier, avvik kan identifiseres, og eventuelle endringer og omprioriteringer kan gjøres.

"Produkt Backlog" er en logg over alle arbeidsoppgaver vi skal gjennomføre i prosjektet som en helhet. Det er her vi finner oppgavene som senere blir satt inn i "produktkøen", eller produkt "backlog" inn imot hver Sprint.

En "Sprint Backlog", er en logg over utvalgte oppgaver for sprinten fra produkt "backlogen". Den inneholder en mer detaljert beskrivelse av hver oppgave, et tidsestimat for hver oppgave, og i vårt tilfelle også en oversikt over hvem som har ansvar for dem. Dette hjelper oss å holde

<sup>14</sup> «Scrum Guiden - Scrum Guides»[.](https://scrumguides.org/docs/scrumguide/v2020/2020-Scrum-Guide-Norwegian.pdf)

<https://scrumguides.org/docs/scrumguide/v2020/2020-Scrum-Guide-Norwegian.pdf>. Accessed 6 May. 2021.

oversikt over hva som gjenstår for hver oppgave i backlogen. I tillegg er det et viktig verktøy for å synliggjøre prosjekt statusen for produkteier og eventuelt andre samarbeidspartnere.

Vi valgte å bruke Agile fremgangsmåte i Scrum. Scrum metoden går ut på å dele opp oppgavene i små deler og få de til å fungere før man bygger videre på det som er fullført. Det er en planlegging undervis i tillegg, samt flere møter per sprint som sørger for at alle gruppemedlemmer skal være samkjørte.

#### <span id="page-33-0"></span>5.1.1 Prosjektstyring

Vi har brukt ClickUp verktøy for å holde kontroll på oppgavene og tids administrering. Oppgavene og tidsforbruk per oppgave ble registrert her, samtidig registreres all oppgavene i et Excel dokument som viser status, tidsestimat og tidsforbruk som bidra med oppfølging, samt arbeidstimer som ble brukt på møter og dokumentasjon. Tidsestimering av oppgavene var utfordrende for oss, siden alle gruppemedlemmer hadde lite forkunnskaper om oppgavene som skal utføres, dermed estimerte tiden for enkelt oppgave kan være lengre enn brukte tiden.

Vi prioritert oppgavene ved oppfølging av MoSCoW tabellen som er basert på brukerhistorie, slik at alle "must have" oppgaver ble implementert så tidlig som mulig.

På hver sprint skjer det planlegging, hvor vi definerer nye oppgaver som skal utføres med tidsestimering og oppgavene som ikke ble fullført fra forrige sprint ble lagt til på den nye sprinten med høy prioritet.

#### <span id="page-33-1"></span>5.1.2 Styringsgruppe

Vi avholdt et styringsgruppemøte med IKT Agder og veileder Janis Gailis til stede. Rett før dette møtet ble avholdt fikk man beskjed på statusgruppe møte med faglærer Hallgeir Nilsen at man ikke trengte styringsgruppemøter hvis han hadde hyppig kontakt med oppdragsgiver. Vi hadde ukentlige møter med IKT Agder med få unntak, og det var dermed svært hyppig kontakt med IKT Agder. Det ene styringsgruppemøtet vi hadde endte med en tilbakemelding vi slett ikke forventet med tanke på tidligere tilbakemeldinger og man så kanskje at man burde hatt et styringsgruppemøte tidligere enn rett før påske. Fra å få positive tilbakemeldinger fikk man her beskjed om man ikke var helt fornøyd med fremdrift og resultat, og visste ikke hva vi drev på med. Dette var tilbakemeldinger man måtte ta til seg og prøve å forbedre, og man fikk god hjelpe

av IKT Agder med ekstra workshops for at prosjektet skulle komme seg fortere fremover mot målet om å kunne levere en rapport IKT Agder kunne dra nytte av.

#### <span id="page-34-0"></span>5.1.3 Roller

Produkteier: IKT Agder

Gruppeveileder: Janis Gailis

Emneansvarlig: Hallgeir

Gruppeleder: Elisabeth ble byttet etterpå til Mohammed

Team: Abdelrhman, Alena, Elisabeth, Herman og Mohammed.

Selve Scrum-teamet består av forskjellige roller: produkteier, Scrum-mester og utviklingsteamet<sup>15</sup>.

Produkteier "IKT-Agder" er da kunden som eier systemet og er viktig del av prosessen, ettersom han vet hva som trenges for prosjektet, og deltar på review-møter for å se fremgangen og kommer med innspill. Han er ansvarlig for å gi klare instruksjoner om det bestilte produkt og administrere prosessen.

Scrum-lederen har det overordnede ansvaret for teamet, han vet til enhver tid hvem som jobber med hva og hva som er status på de forskjellige deloppgavene og er ansvarlig for å markedsføre og støtte Scrum. Scrum mastere oppnår dette ved å hjelpe alle med å forstå Scrum teori, praksis, regler og verdier.

Scrum-utviklingsteamet består av 5-9 medlemmer (vanligvis er dette utviklere, testere, brukere osv.) og er selvorganiserende. De har pliktet å fullføre prosjektet Vi som en gruppe er utviklingsteamet og hver person kan ha spesielle ansvarsområder, men er som regel alle deltagere i selve utviklingen.

I dette prosjektet var produkteier vår foreleser og IKT Agder. Vi fikk oppdraget av dem, og ved å ha et møte med dem i begynnelsen av semesteret, ble vi informert om hvilke funksjoner og dokumentasjon som skal prioriteres.

<sup>15</sup>Roller og ansvar i Scrum-prosjekter. [https://www.prosjektbloggen.no/roller-og-ansvar-i-scrum-prosjekter.](https://www.prosjektbloggen.no/roller-og-ansvar-i-scrum-prosjekter) Accessed 6 May. 2021.

#### <span id="page-35-0"></span>5.1.4 Møter

Statusmøter med IKT: ukentlig Standup: daglig Presentasjoner på UIA: 9.02, 2.03, 23.03 Statusmøter med veileder: Ved behov for veiledning og på e-post Statusmøter med IKT: vi har hatt fast møte med IKT-Agder på onsdager for å å gå gjennom oppgavene som ble utført, det vi kalles review møte. I dette møtet deltar noen av IKT-Agders ansatte og lederen for å gå gjennom ferdige oppgaver. Vi presenterer ferdige oppgaver for å ha muligheten til å få feedback om hva som er bra og hva som må forberedes og for å komme med innspill. I dette møtet diskuterer vi utfordringene og løsningene. Vi kan avtale workshop med vår veileder Ola for å utføre løsningene hvis det trengs. Fra møtet skriver vi referater å legge de til på google drive for å huske tingene som ble diskutert og blir sikkert at alle i gruppen som ikke deltatt i møtet vet hva som vi har gått gjennom og hva skal vi gjøre til neste.

Standup: vi har valgt å ha daily standsups. Hele gruppen møter seg på Messenger nesten hver dag for å diskutere oppgavene og hva og når må gjøres, fordele dem mellom oss og gå gjennom feedback. Samtidig får vi ut eventuelle problemer eller utfordringer. Vi kunne ikke møte fysisk på grunn av Korona-situasjon, det som gjør vanskelig i noen tilfeller å samarbeide på skikkelig måte, men vi kunne bruke Chatten for å hjelpe hverandre så godt så mulig. Å dele erfaring og kunnskap mellom medlemmer hjalp oss å klare dette prosjektet.

De oppgavene som var aktuelle, gikk til å utføres i sprinter og ble detaljert beskrevet i backlog, da hadde vi styr over hva fremstår.

Presentasjoner på UIA: vi hadde 3 statusmøter med UIA, i disse møtene presenterer vi status av vårt prosjekt med faglærer Hallgeir Nilsen, det som gir muligheten for oss å få feedback fra læreren.

Statusmøter med veileder:

Det første veiledningsmøte med vår veileder Janis Gailis var helt i startfasen i vårt prosjekt. Møtet handlet mye om organisering og oppbygging av prosjektet. Vi snakket om å lage en skisse om hva vi visste om prosjektet og hva vi burde vite. I tillegg lage en oversikt over ulike ressurser vi skal bruke og har tilgang til. Janis anbefalte også å bruke dummy data noe vi synes var en veldig god ide. Slik at vi kunne bruke dummy dataen til å lage et mockup eksempel vi kunne vise

til IKT Agder slik at vi kunne vise dem hva vi kunne og vise dem hvordan vi så for oss oppgaven. Da fikk også IKT Agder mulighet til å si om vi var på riktig retning, eller si hva som er bra og hva som ikke er så bra.

Det andre møtet med janis var over en måned inn i prosjektet. Etter å ha gått gjennom dokumenter og progresjonen vår i prosjektet, så janis at vi hadde mye dokumenter. Men han mente at vi kunne spre informasjonen på flere dokumenter og lage flere spesifikke dokumenter. Blant dokumentene han mente vi kunne være mer spesifikke på var design, systemarkitektur, analyse og et eget dokument for rapportene vi laget til IKT Agder. Janis mente og at vi kunne lage bedre dokumenter for sprint backlog og prøve å bruke et annet hjelpemiddel en Excel.

Som vår veileder sa han at bedre kontroll på dokumenter og progresjon i vårt prosjekt, jo lettere ville det bli da vi skal skrive bachelor dokument og letter nærmere examen.

Tilbakemeldingen fra veileder syntes vi var veldig bra og vi tok stor nytte av det. Vi fant raskt ut at tiltakene vi gjorde etter tilbakemelding fra veileder var til stor hjelp både under prosjektet hos IKT Agder, men og under Bachelor dokument skrivingen.

#### <span id="page-36-0"></span>5.2 Bruk av Scrum

Siden vår prosjektbeskrivelse var tydelig og ved å holde daglig standups enten på teams eller på Messenger kunne gruppemedlemmer vite hvilke oppgave har de ansvar på, og i tillegg sørget det for mindre misforståelse. Planlegging skjedd i begynnelsen av prosjektet og i begynnelsen av hver sprint som er i vår tilfelle 4 uker tidsperiode slik at vi leverer ferdig produkt etter hver sprint.

Ukentlig statusmøte med IKT team hadde mest innvirkning på prosjektet både på en god og utfordrende måte samtidig. Den gode delen var at vi kunne presentere det som ble gjort, så får vi en direkte tilbakemelding om hva er det som nyttig og brukelig og hvilke funksjoner som bør forbedres.

Vi har lagt flere funksjoner som for eksempel å hente nye felter (tjeneste og oppdaterte dato) og knapp med filtrer, ble spurt om å ha en ekstra rapport som samlinger antall saker per år og har byttet på design etter ekstra workshop med IKT. Det var ikke i prosjektbeskrivelse i stad. Når vi har skrevet historier, de var ikke utfyllende, men vi endret på de i løpet av prosjektet ved hjelp av tilbakemeldinger fra IKT. Vi har hatt flere møter med IKT hvor vi har diskutert resultatene og funnet ut hva trenges mer. IKT så på resultatene våre og bestemte hva de vil ha mer og hva kunne bli gjort annerledes. Det kom nye krav og ny ønskede rapporter fra IKT på hver statusmøte som vi har egentlig ikke snakket i begynnelse av prosjektet. Fordi når man kan se på midlertidig resultatet da er det lettere å korrigere den og finne en riktig retning. Så, vi har jobbet og byttet på ting underveis og backlogen ble fylt ut med nye oppgaver fra IKT. Selv om det føltes at jobben måtte bli gjort hver gang på nytt og det var utfordrende, var det lærerik og lærte oss å være mer fleksible i forhold til arbeidsoppgaver samtidig.

#### <span id="page-37-0"></span>5.2.1 Sprint oversikt

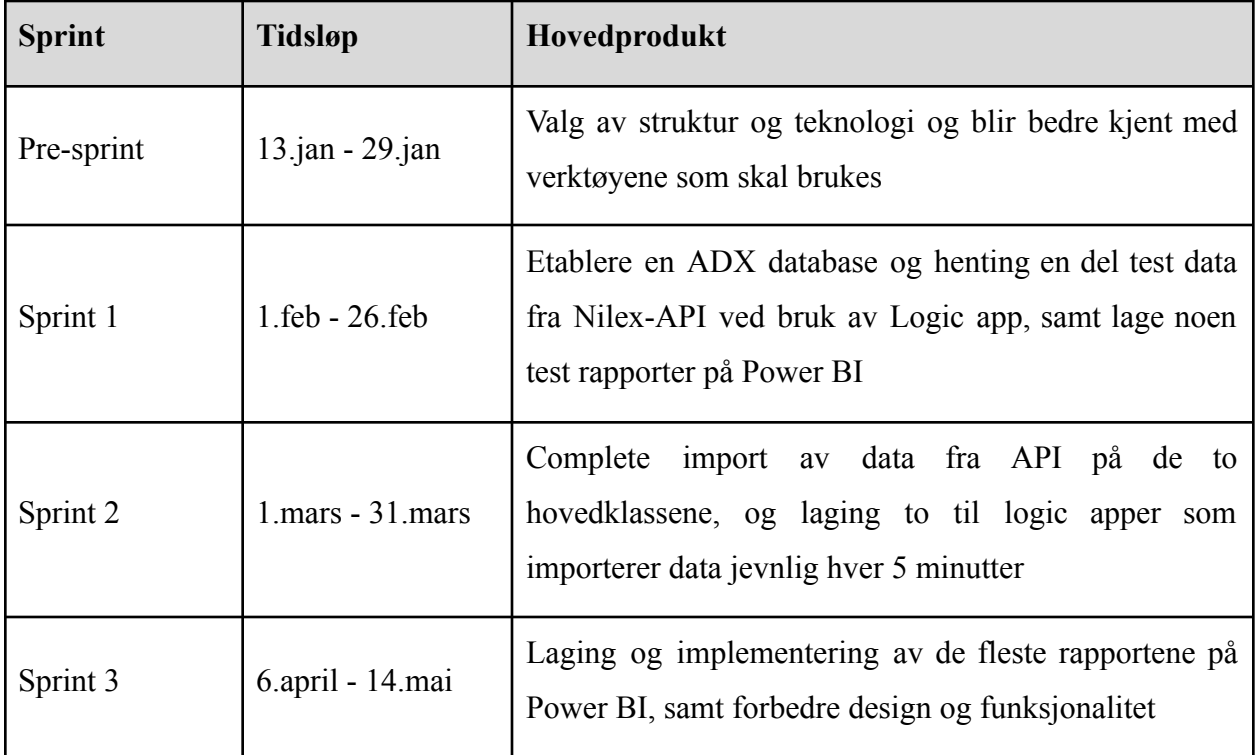

<span id="page-37-1"></span>5.2.2 Pre-Sprint (6.01 -13.01.2021)

#### **Product-backlog:**

Valg av struktur og verktøy, og bli kjent med programmene som skal brukes i prosjektet: Azure (Logic Apps, Data Lake, Data Explorer m.m.), Power BI og Nilex.

#### **Hva var plan av den sprint:**

Hovedmålet med dette sprint var å velge strukturen av prosjektet, bli kjent med verktøy, sette seg i teori og begynne å bli kjent med praktiske ting.

#### **Sprint backlog:**

Først og fremst måtte vi ble kjent med hverandre og diskutere hvordan vi skal arbeide videre. Flere av oss ble ikke kjent fra før av. Bare to av oss hadde praktisk erfaring med Power BI, men alle var enige med at det er et veldig interessant og lærerikt prosjekt. Det var to innleveringer på Canvas. Vi lagde felles kontrakt og skrev om hvilke utfordringer har vi i prosjektet. Vi ble enige om at Elisabeth blir vår midlertidig leder og etterpå skulle hver av oss skal ha erfaring med å inneha denne rollen.

Estimerte tid var 48,5 timer, men vi brukte 66 timer med tanke på at vi brukte mer tid på teori, lærte hvordan vi skal fungere og brukte mye tid på å bli kjent med praktiske ting. Strukturen ble valgt etter IKT Agder deres behov og forslag. Vi skulle installere nye verktøy som Nilex, Azure og Power BI i neste sprint. Det var mest lærerikt å se på videoer om hvordan programmene fungerer og også vi snakket mye med IKT og fikk der flere gode tips.

#### **Resultater:**

Mest utfordrende var å dele arbeidet slik at alle følte seg involvert i prosessen og begynne å skrive god dokumentasjon for å ha god kontroll på prosjektet. Logic app ble gjort og vi begynte å planlegge neste sprint.

### <span id="page-38-0"></span>5.2.3 Sprint 1 (14.01-17.02.2021)

#### **Product-backlog:**

Bli kjent med strukturen av data fra Nilex og forstå hvordan databasen blir bygget opp i Nilex. Hva slags data det er etc.

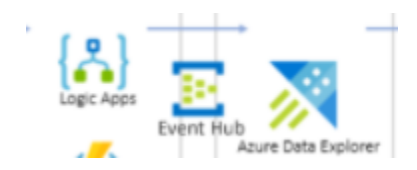

#### *Figur 5 "Produkt-backlog 1"*

Som vi ser på figur 5 produkt-backlog er å lage en logikk app i Azure plattform for å transformere noen av data gjennom event hub, og lage en database i Azure Data Explorer som ligner databasen i Nilex for å kunne motta og lagre dataene fra Nilex + sikre at databasen blir bygget opp på riktig måte ved å kjøre test queries i database.

Bruke de lagde Logikk Appene for å hente data fra Nilex. Overføre data fra Nilex til Azure og lage noen test rapporter på Power BI.

**Hva var plan av den sprint:** Etablere en ADX database og henting en del test data fra Nilex-API ved bruk av Logic app, samt lage noen test rapporter på Power BI.

#### **Sprint backlog:**

For å oppnå våre mål måtte vi alle laste ned programmer som vi trenger for å løse oppgavene. Dette innebærer laste ned "insomnia core", og "Power BI" på desktop. Vi må også logge inn på "azure platform". Alle disse oppgavene ble gjort innen tidsrammen vi hadde satt oss.

Da alt var lastet ned kunne vi begynne smått med programmering og implementering. Vi begynte med å lage en resource group. Her kunne vi lage ulike ting som virtuell maskin, databaser, web apps osv. Så gikk vi videre med å lage "logic app" som håndterer arbeidsflyt og er essensielt for å kjøre triggers, handlinger og koblinger, og så "key vault" hvor man lagre APIs brukernavn og passord og bruker de som variabel for å øke sikkerheten. En del av denne jobben ble gjort sammen med IKT Agder.

Videre måtte vi koble sammen "Nilex API" med "logic app" ved å lage en funksjon som henter APIs token og lagre det i en variabel. Etter dette var gjort måtte vi koble sammen "key vault" med "logic app". Vi trodde vi skulle bruke litt lenger tid på dette en det vi faktisk brukte. Dette var på grunn av at det var avhengig av ikke menneskelige faktorer som nettverk og servere. Men alt gikk uten problemer.

Det neste vi gjorde var å lage en "event hub". Slik at vi kunne sende data gjennom event huben til "ADX database". Etter å ha laget en "ADX database" måtte vi koble den opp mot "logic app". IKT Agder var spesifikke på at vi ikke skulle lage egne tester, så vi brukte en gammel test de hadde for å teste data i "ADX". Etter å ha testet dataen var det å få en visuell fremstilling av dataen. For å gjøre dette måtte vi koble opp "ADX" med "Power BI".

#### **Resultater:**

Mange av disse oppgavene vi gjorde her brukte vi lenger tid på en det vi forventet. Det var fordi vi holdt på med mye som var nytt, og det var en stadig læringsfase. IKT Agder var åpne for spørsmål, så da vi lurte på noe kunne vi få svar fra dem. Dette var bra da vi kunne få en liten ide om de synes det var bra eller ikke.

IKT Agder var ganske fornøyd med fremgangen vi hadde. Så de hentet inn en person fra serviceavdelingen som kunne fortelle oss mer om hva IKT Agder ville ha. Det IKT Agder ville ha mer av var, mer data, og mer detaljerte rapporter.

Vi ville også gjerne ha noen eksempler på rapporter fra IKT Agder, slik at vi kan se hvordan de har gjort det, og slik at vi kan forbedre dem.

Vi er ganske fornøyde med arbeide som ble gjort i sprint 1. Vi ligger i rute i forhold til tidsskjema og planen vi har laget. Vi har fått gjort mye i denne sprinten, slik at vi kan fokusere mer på visuelle data og rapporter, og vi har gjort grunnarbeidet, slik at vi kan jobbe tett med IKT Agder om videre utvikling.

### <span id="page-40-0"></span>5.2.4 Sprint 2 (01.03-31.03.2021)

**Product-backlog:**

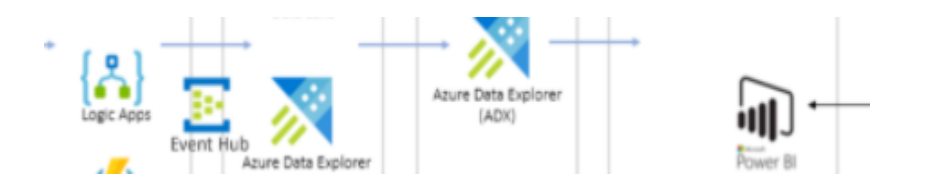

*Figur 6 "Produkt-backlog 2"*

komplette import av data,og bruke Power BI til å analyse data, lage dashboard og rapport. Figur 6 viser produkt-backlog

#### **Hva var plan for denne sprinten:**

Dataene fra IKT Agder i Nilex skulle analyseres i Power BI. IKT Agder la frem en liste av ulike analyser de ønsket, og gruppen arbeidet ut i fra dette og setter analysene opp i dashboard (rapporter).

#### **Sprint backlog:**

Det gikk mye tid til å få oversikt over hvordan en kan bruke det kraftige visuelle verktøyet som Power BI er. Dette hadde få i gruppen vært borte i tidligere. Det var derfor mange nye ting å sette seg inn i. Vi kan vel si at det har vært en pågående utfordring å bruke dette, men lærerikt og morsomt når man får ting til. Det er Abdelrhman og Mohamed som har vært ledende på dette i gruppa, og forklart oss andre når en setter seg fast eller trenger hjelp.

Vi fikk tilgang til dataene. IKT Agder mente det var nok at vi fikk tilgang til tabellene "Person" og "Incident" for å få utført de analysene som ble forespurt fra deres side. Det oppstod problemer med noe data som manglet, og som gjorde at enkelte analyser ikke kunne gjennomføres. Dette ble raskt fikset opp i, og man fikk dermed de dataene en trengte fra IKT Agder for å arbeide videre med analysene. Mange av analysene er utført, men ikke alle.

Etterpå lagde vi to nye Logic apper ved hjelp av IKT agder for å importere hele data som finnes i Nilex API , den første importere data fra incident entity gjennom ved å irritere gjennom APIs sider og importerer data fra hver side, den andre er for person entity og det ble lagt på det samme måte som incident.

Det har oppstått litt sykdom og ei på gruppa hadde eksamener som har påvirket fremgangen til gruppen i noen grad. Ved særlig sykdom mister man jo timer på prosjektet som man må ta igjen (eller ikke får tatt igjen), og kontakten med gruppen er ikke like hyppig som ellers. Men gruppen har et samhold som har gjort at vi har kommet oss sammen gjennom dette. Sykdom kan man dessverre ikke gjøre noe med.

#### **Resultater:**

Vi har hatt ukentlige møter med IKT Agder og det har blitt ført referater fra disse for de som eventuelt var forhindret fra å delta, og for dokumentasjon av prosjektet. Nå sist (10.03.2021) hadde IKT Agder problemer med Nilex. Noe som gjorde at de måtte stenge det ned og finne problemet. Vi mistet derfor tilgang til Nilex og har fremdeles ikke fått tilgangen tilbake (16.03.2021). Etter at Nilex ble åpent kunne vi bli ferdig med de logikk Appene og lage noen av rapportene for IKT-Agder.

Vi har også funnet ut at det er mer hensiktsmessig å dele gruppen opp. At noen jobber med analysene og at noen skriver på bachelor-rapporten. Dette kan byttes frem og tilbake på, men gruppen diskuterte seg frem til at det er viktig å få kommet skikkelig i gang med rapporten også.

### <span id="page-42-0"></span>5.2.5 Sprint 3 (06.04 -14.05.2021)

**Product-backlog:**

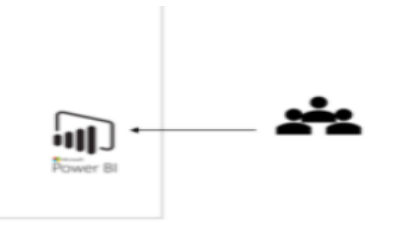

*Figur 7 "Produkt-backlog 3"*

Importering og oppdatering av data hver 5 minutter. Laging og implementering av de fleste rapportene på Power BI, samt forbedre design og funksjonalitet. Fullføre prosjektet på en ryddig måte og ha styrings møte med veileder og IKT Agder.

#### **Hva var plan på denne sprinten:**

Vi fortsetter å jobbe med det vi jobbet med i forrige sprint. Få en oppdatering fra både veileder og IKT Agder om progresjonen til oss studenter.

IKT-Agder ønsker å importere nye data hver 5 min slik at de kommer automatisk inn i databasen og blir representert på dashboard etter IKT-Agders ønsket.

Vi jobber tettere sammen og kommuniserer bedre slik at det blir bedre samarbeid og en kan bli ferdig med det som manglet fra forrige sprint. Målet er å bli ferdig med alle rapportene og at bachelor-dokumentet blir skrevet ferdig. Det er derfor viktig at det delegeres mindre oppgaver ofte for å sikre at det blir tilstrekkelig progresjon i prosjektet.

#### **Sprint backlog:**

Etter møte med veileder og IKT Agder fikk vi mye informasjon som vi ikke hadde blitt fortalt tidligere. Som for eksempel at IKT Agder syntes at vi jobbet litt tregt, og ikke gjorde det akkurat som de ville. Dette førte til at vi måtte begynne på ny på mye av det vi hadde jobbet med. Da måtte vi endre litt planen vår for denne sprinten og gjøre litt endringer slik at vi kunne imøtekomme ønsket til IKT Agder om tettere kommunikasjon. Vi begynte med å lage ny logic app for hver entity "Incident og Person" som henter ut de nye data som kommer basert på utkjøringstid av appen. Det ble endring i forhold til design hvor vi lagt til en dynamikk filter meny knapp som gjør at filtrene dukker opp når det trekkes på, på den måte sikkret vi mer plass for rapportene på sidene.

Vi brukte litt mer tid på å bli ferdig med alle rapporten en vi hadde planlagt. Dette er fordi vi må få godkjent at det er bra nok fra IKT Agder. Vi skrev mye inn i bachelor dokumentet slik at vi ikke falt bak på der. Samtidig jobber vi mye med å oppdatere andre dokumenter som kan være til hjelp for IKT Agder.

#### **Resultater:**

Som følge av møte mellom oss, IKT Agder og veileder følte vi at det ble mer åpenhet i samarbeidet mellom oss og IKT Agder. IKT Agder kunne være mer ærlig med oss noe som gjord at arbeidet fikk en mye bedre flyt. Vi måtte flytte mye av dokumentene våre over til Teams slik at de kunne se hva vi jobbet med. Etter dette ble de mye mer fornøyd med produktene vi leverte og arbeide som ble gjort.

Men siden Vi har ikke tilgang Nilex, var det vanskelig for oss å bli sikkert på at vi får riktig resultater på rapportene. Det vil si at det gjør vanskelig å sammenligne resultatene vi fikk på rapportene med resultatene som finnes på Nilex plattform. Dette førte til at vi fikk kontrabeskjed om Tallmaterialet stemte ikke overens med det man så på Nilex, og man måtte dermed finne ut av dette. Det ble derfor raskt lagt opp til workshop med IKT Agder der man fikk hjelp til å finne ut hva dette, så vi fant at det er noen av data ble ikke transformert til databasen grunn er at de finnes i andre entity på Nilex som vi ikke har tilgang til. Siden fristen til innlevering nærmet seg,

bestemte IKT-Agder at de fikser dette problemet. Samtidig ventet vi på tilbakemelding fra en fagperson i IKT Agder på hvordan man kunne løse den siste biten som manglet i den siste rapporten (angående SLA). Vi fikk ikke tilbakemelding, derfor foreslått IKT-Agder å avslutte jobben med denne rapporten og fokusere på bachelor dokumentet siden fristen til innlevering nærmet seg.

#### <span id="page-44-0"></span>5.2.6 Sprint retrospektiv

Vi hadde ikke retrospektiv selvstendig i gruppen etter hver sprint. Vi valgte å ha det muntlig sammen med enten IKT Agder eller vår veileder. Dette følte vi funket veldig bra da vi fikk flere som kunne fortelle oss hva som var bra og hva som ikke var så bra. Vi kunne fortelle dem hva vi tenkte og de kunne si seg enig eller uenig. Slik ble det en konstruktiv dialog mellom oss og bedriften vi jobbet med.

I pre-sprinten var det først og fremst å få en oversikt over hva prosjektet var og hva en måtte sette seg inn i, i forhold til gjennomføringen av prosjektet. Power BI var nytt for de fleste, og man var derfor nødt til å se en del YouTube-videoer for å få en forståelse av analyse- og visualiseringsverktøyet. Noe som ikke var en lett oppgave. Noen mestret dette fortere enn andre i gruppen. Sett i ettertid kunne man hatt nytte av å ha kjørt fysiske møter, en type workshops der de innad i gruppa som var best på Power BI kunne ha vist de som ikke var fullt like flinke slik at det felles nivået hadde blitt løftet opp. Coronaen gjorde imidlertid at ikke alle var like begeistret for ideen med å ha fysiske møter, og det forble dermed digitale møter. Det ble her holdt hyppige møter innad i gruppen, og man avtalte å ha ukentlige møter med oppdragsgiver.

I den første sprinten ble det også mye fokus rundt dataverktøyene man skulle bruke i prosjektet og blir kjent med dem. Vi hadde felles workshops med IKT Agder, og gruppen fullførte de oppgavene vi hadde sett for oss at vi skulle få løst i denne sprinten. Alle fikk dermed tilgang til nyttig informasjon i forhold til prosjektet. Det ble slik at noen på gruppen fokuserte mest på teori/skriving, og andre på det tekniske. Det kan man i ettertid kanskje se at ikke var så lurt, da man fikk et skille på kunnskapsnivå og innsikt i gruppen. Likevel kan dette forsvares i og med at det var viktig å fordele ressursene hensiktsmessig for å komme ordentlig i gang med prosjektet. Det var også slik at IKT Agder ikke ønsket at alle på gruppen skulle ha tilgang på alt angående uthenting av data da dette kunne skape rot i systemet. Det var likevel slik at noen følte seg utestengt fra en viktig del av prosjektet ved at man kunne "se, men ikke røre". Vi fikk innblikk i hvordan det fungerte, og det var jo det viktigste uansett. At man forstår hva som ble gjort.

Den andre sprinten var også preget av at enkelte hadde mer oversikt og adgang enn andre på gruppen. Det ble derfor et ønske fra enkelte i gruppen om fysiske møter, så samarbeidet ble tettere. Dette var ikke alle enige i, da det var mye restriksjoner på grunn av Covid og mange som jobbet på morningen. Derfor ble det ikke noe av fysiske møter. Digitalt samarbeid ble gjennomført som normalt. De som var sterkest på Power BI mente det var best at de fortsatte å jobbe med dette mens de andre jobbet med rapporten. Det ble dermed en todeling av gruppen, og møtene innad i gruppen ble sjeldnere ukentlig. IKT Agder gav positive tilbakemeldinger på de ukentlige møtene, så det så ut til å fungere greit med denne fordelingen i praksis. Overraskelsen var derfor stor da IKT Agder rett før påske i et møte, der veileder også var til stede, gav uttrykk for at de manglet oversikt over hva vi studenter holdt på med og hva som var gjort. De var heller ikke fornøyde med rapportene. Sett tilbake kan man da se at måten å samarbeide på var feilslått. Man burde hatt fysiske møter, og man burde ha jobbet mer sammen på alt. Det innså vi og da vi fikk denne tilbakemeldingen og vi valgte å endre kurs. Vi ble enige om å samarbeide tettere om Power BI; Selv om ikke alle var like sterke på feltet er det bedre med flere øyne og innspill. Fysiske møter ble det ikke noe av på grunn av corona.

På den tredje og siste sprinten jobbet en iherdig med å få alle detaljer i mål og få rapporten på plass. Det var et godt samarbeid på dette i forhold til at alle gjorde en felles innsats her. Forbedrede rapporter ble også vist til IKT Agder og de sa seg fornøyde med utført arbeid.

Alle på gruppen fikk anledning til å ta del i arbeidet med Power BI gjennom digitale workshops innad i gruppen. De som var best på dette i gruppen ledet an der man fikk komme med innspill på design på visualisering, og fikk prøve seg på diverse funksjoner for å forbedre eksisterende rapporter. Gruppen samarbeidet også greit i skrivingen av rapporten. Arbeid ble fordelt og man gjorde det man fikk tildelt. Det var større fokus på samarbeid, og man forsøkte å lykkes i dette. Det kunne likevel vært et tettere samarbeid med hyppigere møter, og mer struktur på gjennomføringen. Noen på gruppen jobbet også mest på kvelder/netter, og dette var utfordrende i forhold til kommunikasjon og samarbeid. Gruppen var fleksible og prøvde å finne løsninger som passet alle, men det var ikke alltid like enkelt. Medlemmene av gruppen hadde ulike behov og ønsker for hvordan man skulle samarbeide. Så man hadde visse utfordringer med hvordan en skulle samarbeide på best mulig måte gjennom hele prosjektet. Det var likevel en tydelig forbedring fra den andre sprinten. Man kan likevel se tilbake og se at en todeling av prosjektets medlemmer der man jobbet med forskjellige ting, ikke er noe man ville gjentatt i et nytt prosjekt. Det kunne også vært en bedre tidsplanlegging. Planen for hvordan en skulle gjennomføre prosjektet kunne gjerne vært mer detaljert og dermed lettere å følge opp.

# <span id="page-47-0"></span>6 Refleksjon

## <span id="page-47-1"></span>6.1 Arbeidsfordeling

Tidlig i prosjektet hadde vi en jevn og konkret arbeidsfordeling, hvor hvert medlem i gruppen deltok på programmering, design rapporter og skriving. Etter hvert i begynnelsen på den avanserte fasen i sprint 2 ble det dårligere kommunikasjon både mellom gruppemedlemmer og mellom oss og IKT Agder. Grunnen til sviktende kommunikasjon i gruppen tror vi var på grunn av ulike arbeidsmønstre. Noen jobbet ved siden av studie mens andre drev med prosjektet. I tillegg jobbet vi med prosjektet ofte sent på kveldene slik at det passet best for alle. Noe som kan ha ført til lavere arbeidsmoral. Den dårlige kommunikasjonen med bedriften tror vi kom fra at det ikke var et 100% bachelorprosjekt forslag da vi begynte. Slik at vi måtte lete oss frem til riktig løsning. Det det også var mye frem og tilbake om hva de ville ha og ikke. Det kan ha vært grunnen til at oppgavene ikke ble fullført på planlagt tid, samt at oppdragsgiver ikke var fornøyd med resultatet i starten. I slutten av sprint 2 klarte vi å forbedre kommunikasjon både internt og med oppdragsgiver. Det kan vi takke styringsmøte og veileder for, da vi følte at bedriften turte å være ærlig med oss på dette møtet. Dette førte til at vi fordelte oppgavene mellom oss i gruppen. Mohamed og Abdelrhman tok i større grad ansvar for programmering og Power BI rapporter, Alena og Elisabeth hadde ansvar på design i Power BI og planlegging, hvorav Herman hadde innspill på begge prosessor, samt hadde han ansvar for dokumentasjon av arbeid, gjennomføring og tilbakemeldinger. Dette følte vi fungerte bedre og dette forbedre kommunikasjonen mellom oss og bedriften da noen hadde ansvar for å lage dokumenter slik at IKT Agder hadde innsikt i det vi holdt på med utenom de faste møtene.

I begynnelsen av prosjektet stemte vi at Elisabeth skulle bli scrum-master, men etterpå hele gruppen ble enige om at Mohamed blir Scrum-master på grunn av han hadde mer bakgrunn kunnskap om verktøyene som brukes i prosjektet. I tillegg benyttet vi workshop møter med faglige personer fra IKT, det som skapte god kommunikasjon og åpent et rom for diskusjon.

Selv om hadde vi flere utfordringer ved programmering og kommunikasjon i begynnelsen, klarte vi å fullføre prosjektet ved å forbedre kommunikasjon, det som gitt et godt resultat og gode tilbakemeldinger av oppdragsgiver.

## 6.2 Erfaringer

Etter at vi implementert dette prosjektet, fikk vi en god erfaring med hvordan man kan bruke Azure plattform som inneholder forskjellige tjenester i utviklings området der man kan benytte flere tjenester for å automatisere transformering av stor mengde data fra forskjellige ressurser, å bygge opp databaser for å lagre data, og kobler databaser mot flere analyseverktøyer. Dette ga oss erfaring med å bruke Kusto queries for å mainpulere/ behandle data og lage funksjoner inn i databasene. I tillegg til å lage logikk apper for å koble dataressurser med bygde databaser.

Siden vi ble krevende å bruke Power Bi som analyseverktøy i dette prosjektet, måtte vi lære oss om dette verktøyet. Det ga oss erfaring i DAX språket "Data Analysis Expressions (DAX) er et bibliotek med funksjoner og operatører som kan kombineres for å bygge formler og uttrykk i Power BI, Analysis Services og Powerpivot i Excel-datamodeller"<sup>16</sup>. Vi fikk stor erfaring med hvordan man kan representere stor mengde data på dashbord på Power BI, slik at man kan få god oversikt over data for å ta beslutninger i fremtiden.

Vi har også utvidet vår erfaring med gjennomføring av store prosjekter ved bruk av Scrum "en av metodene som er basert på agile prinsipper" og med estimering av tid. I tillegg hvordan man jobbe i team å samarbeide for å få gode resultater.

## 6.3 Samarbeid med oppdragsgiver

Samarbeid med oppdragsgiver vært meget bra og nyttig for oss, de har veiledet og hjulpet oss i flere situasjoner. Vi kunne spørre de om alt vi trenger som for eksempel database, API og Azure apper. Vi som gruppe skulle ha vært bedre til å spørre om hjelp når vi stod fast med en oppgave. Vi alltid prøvd å finne ut løsningen selv istedenfor å spørre, det som ført til at vi brukte en del lengre tid enn det vi hadde trengt. Allikevel hadde vi en god dialog med oppdragsgiver jevnlig på en fast tid ukentlig, samtidig har vi oppdatert dem med en ukentlig rapport hvor det inneholder opplysninger om jobben som ble utført og det som gjenstår.

<sup>16</sup> «Data Analysis Expressions (DAX) Reference - DAX | Microsoft Docs»[.](https://docs.microsoft.com/en-us/dax/) [https://docs.microsoft.com/en-us/dax/.](https://docs.microsoft.com/en-us/dax/) Accessed 9 May. 2021.

### 6.4 Det vi kunne gjort annerledes

Vi kunne ha bedre kommunikasjon både mellom oss og med arbeidsgiver i begynnelse av prosjektet for å forstå kravene og resultatene bedre etter IKT-Agders ønske.

Vi kunne ha flere diskusjoner i sprint 2 for å organisere arbeide bedre slik at alle forstå hva som måtte gjøres for å unngå utfordringene vi hadde i sprint 2. Dette var noe vi dessverre slet med i vår gruppe. Kommunikasjons svikten i gruppen var en av grunnene til at et medlem i gruppen bestemte seg for å trekke seg fra faget. Vi vil takke Elisabeth for hennes bidrag og syntes det var trist at hun bestemte seg for å trekke seg.

### <span id="page-49-0"></span>6.5 Det som gjenstår

#### **- SLA brudd rapport**

SLA rapport er en should have rapport som vi skulle implementere. Saken må løses på et bestemt tidspunkt basert på prioritet av saken, dvs at hvis saken har høy prioritet det må løses innen 30 minutter. SLA rapport gir oversikt over hvilke saker som er ikke løst og hvor lang tid det gjenstår for kunne løse saken på tiden. For å kunne fullføre den rapporten trengte vi mer data fra API, fordi det som vi har kunne ikke brukes til å løse denne oppgaven. Vi diskuterte det med en fagperson fra IKT som han skulle spør leverandører om det, men de fikk ikke noen tilbakemelding fra dem. Så bestemte vi med diskusjon med oppdragsgiver at vi dropper denne oppgaven.

#### **- Import av Ticket tabell**

Når vi ble ferdig med rapportene, startet IKT å sammenligne våre rapporter med de som finnes allerede på Nilex plattformen, så merket de at tallene ikke matcher, og ved gjennomgå av API og rapporter fant de at det finnes en del data i en annen entity som ble ikke hentet. Det skjedd pga at vi kunne ikke sammenligne tallene selv, fordi vi har ikke tilgang på Nilex platform. Så bestemte IKT at de skal utvikle og jobbe videre med saken når de får mer informasjon av leverandører.

#### **- Saker basert på sted rapport**

Denne rapporten skulle ha vist et kart med fordelt saker på de stedene som de ble opprettet, dvs at for eksempel hvor mange saker kommer fra Arendal, Kristiansand, Lillesand osv. Ved diskusjon med oppdragsgiver beregnet vi det som won't have pga kompleksitet og lite data om stedene.

# <span id="page-50-0"></span>7 Resultat

På slutten kunne vi transformere alle feltene av data vi trengte å analysere fra Nilex plattform ved "complete data logikk appen" som henter alle dataene fra incident og person entities og "Delta data logikk appen" som henter fremtidige data automatisk hver 5 minutter, og for å bli sikkert at fremtidige data ikke ble mistet på grunn av en krasje i Nilex plattform, lagret vi siste tidspunkt disse appene ble kjørt inn i en log (blob) slik at appene kjører igjen fra siste tidspunkt. Så alle data ble transformert gjennom event hubene til databasene. I databasene lagde vi noen funksjoner ved bruk av Kusto queries for å slette alle duplikator, og oversette engelske ord til norsk ord og bregner tidsrom mellom datoene. Til slutt koblet vi Power BI mot databasene og brukte ADX språk for å lage et kalender tabell på Power BI for å lage relasjoner mellom kalender tabellen og datoer felt i andre tabellene.

Etterpå vi klarte å lage det meste av rapportene med alle filtre basert på IKT-Agder ønske og brukerens behov, her er alle rapportene vi klarte (Gamle saker basert på sist oppdatert, Antall saker år-Måned-dag, Registrerte VS lukkede saker, Trend på saker, Gjennomsnitt løsningstid og Antall dager siden opprettet). I tillegg vi lagde " Ligner antall saker per år" rapport som de bedt å lage selv om det var ikke i rapporter listet og siden vi har alle feltene vi trenger for denne rapporten, så lagde vi uten å endre på planen.

Når det gjelder design kunne vi designe rapportene på en skikkelig måte slik at det er lett for brukeren å filtrere etter sine ønsker og få resultater på en forståelig måte. Men etter at IKT-Agder ba oss å legge filter til, foreslo vi å lage en knapp for filtre. Man kan klikke på denne knappen for få alle filter for at vi har nok plass for alle filtrene. IKT-agder var enig med å ha denne knappen, så jobbet vi sammen med denne knappen.

Nedenfor er en eksempel av rapportene vi lagde.

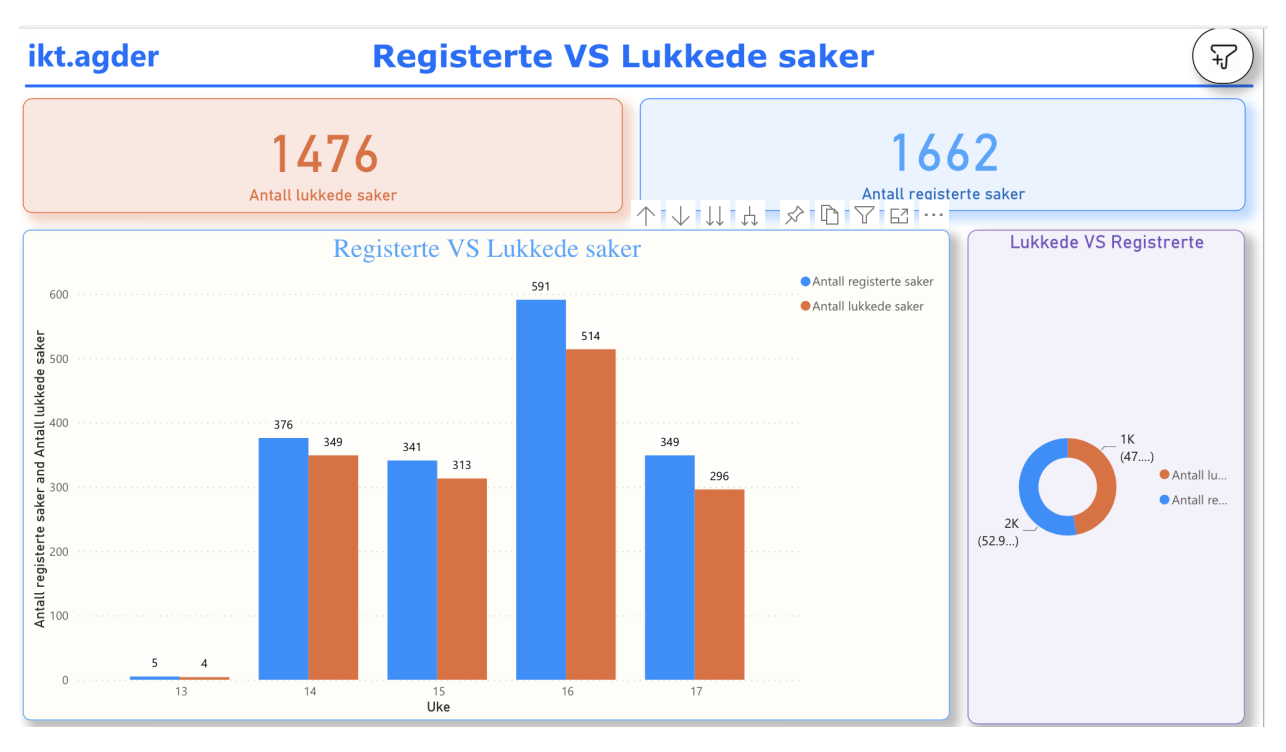

*Figur 8 "Registrerte VS Lukkede saker"*

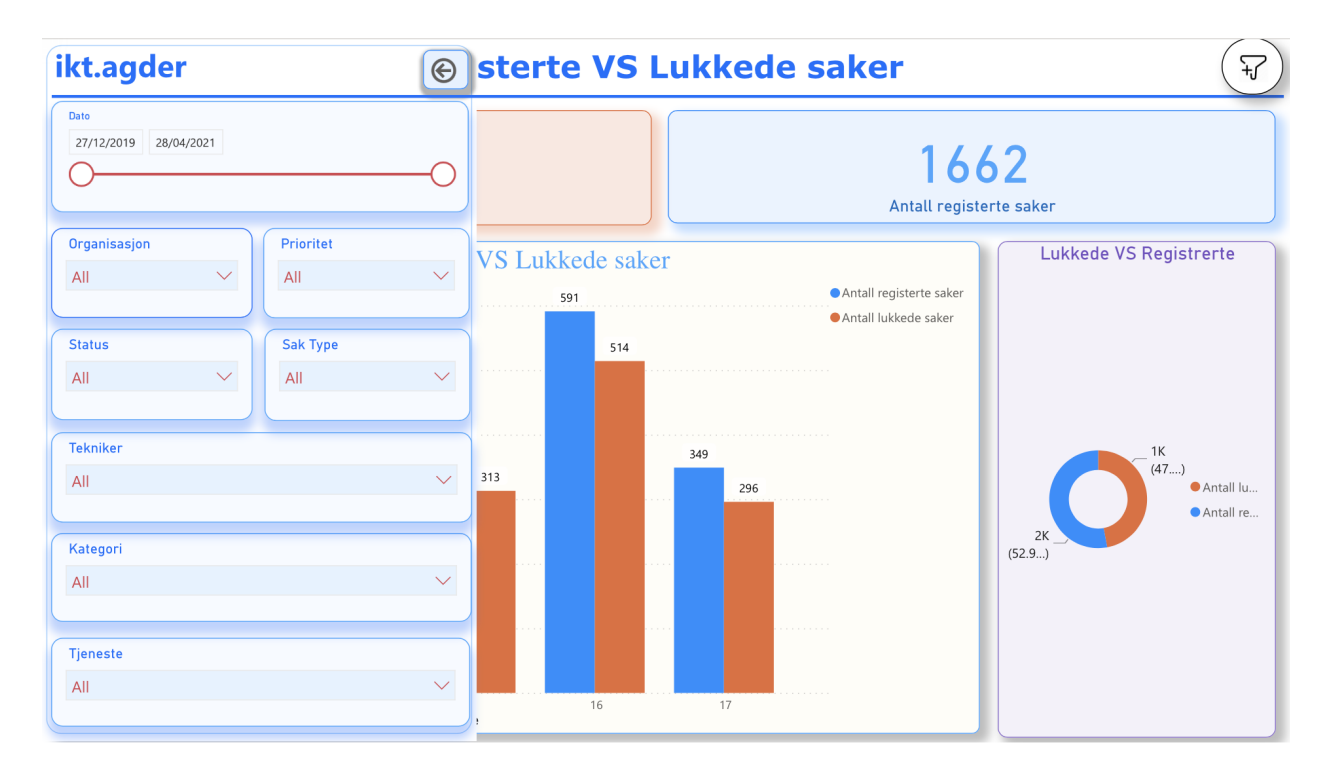

*Figur 9 "Registrerte VS Lukkede saker" med alle filter*

Figur 8 viser rapporten *"Registrerte VS Lukkede saker" som vi ser* kortene i midten viser antall registrerte saker og antall lukkede saker. Her man kan se hvor mange saker er registrert VS hvor mange saker er lukkede. Nedenfor til venstre er Charten som representerer Antall registrerte VS Lukkede saker basert hver uka. Her kan brukeren drille ned og for å få data basert på år, måned og dag. Nedenfor til høyre ser vi Donut Chart som represent antall saker VS lukkede saker.

Figur 9 viser de filtrene som man kan bruke for for å filtrere etter sin ønske. Brukern kan få menu av filtere ved kilkk på filter knapp (helt topp til høyre). IKT-Agder ønsker å ha alle disse filtrene (organisasjon, tjeneste, kategori, tekniker, status og dato) for å kunne filtrere etter de.

# <span id="page-53-0"></span>8. Referanser

«Azure Data Explorer».

[https://azure.microsoft.com/en-us/services/data-explorer/.](https://azure.microsoft.com/en-us/services/data-explorer/) Accessed 10 May. 2021.

**«**Azure Event Hubs — A big data streaming platform and event ingestion service».

[https://docs.microsoft.com/en-us/azure/event-hubs/event-hubs-about#:~:text=Event%20Hubs%2](https://docs.microsoft.com/en-us/azure/event-hubs/event-hubs-about#:~:text=Event%20Hubs%20represents%20the%20%22front,the%20consumption%20of%20those%20events) [0represents%20the%20%22front,the%20consumption%20of%20those%20events](https://docs.microsoft.com/en-us/azure/event-hubs/event-hubs-about#:~:text=Event%20Hubs%20represents%20the%20%22front,the%20consumption%20of%20those%20events). Accessed 10 May. 2021.

«Azure Logic Apps Tutoria». [https://www.youtube.com/watch?app=desktop&v=ZvsOzji\\_8ow](https://www.youtube.com/watch?app=desktop&v=ZvsOzji_8ow). Accessed 10 May. 2021.

**«**Bruk grunnleggende for DAX i Power BI Desktop»[.](https://docs.microsoft.com/nb-no/power-bi/transform-model/desktop-quickstart-learn-dax-basics) <https://docs.microsoft.com/nb-no/power-bi/transform-model/desktop-quickstart-learn-dax-basics>. Accessed 10 May. 2021.

«Data Analysis Expressions (DAX) Reference - DAX | Microsoft Docs». <https://docs.microsoft.com/en-us/dax/>. Accessed 9 May. 2021.

«Data lake».

[https://searchaws.techtarget.com/definition/data-lake.](https://searchaws.techtarget.com/definition/data-lake) Accessed 10 May. 2021.

«Fylkesmennenes Fellesadministrasjon velger Inlead og Nilex Service Platform». [https://www.inlead.no/aktuelt/fylkesmennenes-fellesadministrasjon-velger-inlead-og-nilex-servic](https://www.inlead.no/aktuelt/fylkesmennenes-fellesadministrasjon-velger-inlead-og-nilex-service-platform) [e-platform.](https://www.inlead.no/aktuelt/fylkesmennenes-fellesadministrasjon-velger-inlead-og-nilex-service-platform) Accessed 10 May. 2021.

«Getting started with Kusto | Microsoft Docs». 13 Feb. 2020[,](https://docs.microsoft.com/en-us/azure/data-explorer/kusto/concepts/) [https://docs.microsoft.com/en-us/azure/data-explorer/kusto/concepts/.](https://docs.microsoft.com/en-us/azure/data-explorer/kusto/concepts/) Accessed 6 May. 2021. «Microsoft Power BI». [https://en.wikipedia.org/wiki/Microsoft\\_Power\\_BI.](https://en.wikipedia.org/wiki/Microsoft_Power_BI) Accessed 10 May. 2021.

«MoSCoW Method: How to Make the Best of Prioritization - Railsware». 6 Mar. 2019, [https://railsware.com/blog/moscow-prioritization/.](https://railsware.com/blog/moscow-prioritization/) Accessed 12 May. 2021.

«Nilex Simplifies Service Management». [http://cdn.aktiv-verzeichnis.de/f/3d7681cbc397b046/attachments/18/67/1867/NilexEnterprise\\_en](http://cdn.aktiv-verzeichnis.de/f/3d7681cbc397b046/attachments/18/67/1867/NilexEnterprise_eng_v1.pdf) [g\\_v1.pdf.](http://cdn.aktiv-verzeichnis.de/f/3d7681cbc397b046/attachments/18/67/1867/NilexEnterprise_eng_v1.pdf) Accessed 10 May. 2021.

«Scrum Guiden - Scrum Guides». <https://scrumguides.org/docs/scrumguide/v2020/2020-Scrum-Guide-Norwegian.pdf>. Accessed 6 May. 2021.

«Sequence diagram - Wikipedia». [https://en.wikipedia.org/wiki/Sequence\\_diagram](https://en.wikipedia.org/wiki/Sequence_diagram). Accessed 5 May. 2021.

Bouvet (2020). Internt dokument i IKT-Agder utarbeidet av Bouvet på bestilling.

IKT Agder (2021). IKT Agder. IKT tjenester. Hentet 23.03.2021 fra <https://www.ikt-agder.no/om-ikt-agder/>

Johansen, Rune (2019). Strategi IKT Agder 2025. Hentet 23.03.2021 fra [https://www.ikt-agder.no/wp-content/uploads/2020/06/One-page-IKT-Agder-2025-Strategi.pdf.](https://www.ikt-agder.no/wp-content/uploads/2020/06/One-page-IKT-Agder-2025-Strategi.pdf)

Larson, E. & Larson, R. (2004). Use cases: what every project manager should know. Paper presented at PMI® Global Congress 2004—North America, Anaheim, CA. Newtown Square, PA: Project Management Institute.

Pichler, R. (2019, November 05). 10 tips for writing good user stories. Retrieved from RomanPichler: <https://www.romanpichler.com/blog/10-tips-writing-good-user-stories/>

Roller og ansvar i Scrum-prosjekter[.](https://www.prosjektbloggen.no/roller-og-ansvar-i-scrum-prosjekter)

[https://www.prosjektbloggen.no/roller-og-ansvar-i-scrum-prosjekter.](https://www.prosjektbloggen.no/roller-og-ansvar-i-scrum-prosjekter) Accessed 6 May. 2021.

# <span id="page-56-0"></span>9 Vedlegg

## <span id="page-56-1"></span>9.1 IKT Agder dokument

<https://drive.google.com/file/d/1ws64amo1HI6nN8LjzGDOfbYzY0Yu-vjN/view?usp=sharing>

[https://drive.google.com/drive/folders/162g6hP84ox2\\_2N\\_QxAxL5Go\\_8UNXHh3O](https://drive.google.com/drive/folders/162g6hP84ox2_2N_QxAxL5Go_8UNXHh3O)

# <span id="page-56-2"></span>9.2 Backlog

[https://docs.google.com/spreadsheets/d/1uBe1IImqzWui4vsIxWJvpNDZkZDo1XbKfIO6Irerkm](https://docs.google.com/spreadsheets/d/1uBe1IImqzWui4vsIxWJvpNDZkZDo1XbKfIO6IrerkmE/edit?usp=sharing) [E/edit?usp=sharing](https://docs.google.com/spreadsheets/d/1uBe1IImqzWui4vsIxWJvpNDZkZDo1XbKfIO6IrerkmE/edit?usp=sharing)

# <span id="page-56-3"></span>9.3 Uttalelse fra oppdragsgiver

# <span id="page-56-4"></span>9.4 Refleksjoner fra alle gruppemedlemmene

[https://docs.google.com/document/d/1STmwjMQ1AV0B0uy4txNRVYBhoa3ith-FT-jM3VsFpBc/e](https://docs.google.com/document/d/1STmwjMQ1AV0B0uy4txNRVYBhoa3ith-FT-jM3VsFpBc/edit) [dit](https://docs.google.com/document/d/1STmwjMQ1AV0B0uy4txNRVYBhoa3ith-FT-jM3VsFpBc/edit)

# <span id="page-56-5"></span>9.5 Ukentlig rapport

<https://drive.google.com/drive/folders/122vnTru0esJuiEyJkCWig8ojmgIiQRxS?usp=sharing>

# <span id="page-56-6"></span>9.5 Gruppekontrakt

[https://docs.google.com/document/d/1SXRvUBpRl37D-\\_TO4z1CW6P-4YI6L2zJ/edit](https://docs.google.com/document/d/1SXRvUBpRl37D-_TO4z1CW6P-4YI6L2zJ/edit)